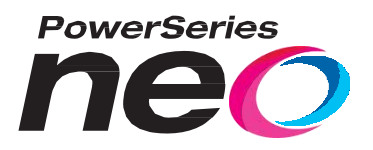

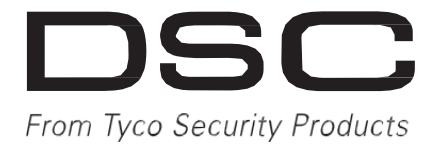

# **HS2016/2032/2064/2128 Larmsystem**

# **V1.1xC Handhavarinstruktion**

Rev. 7 (uppdaterad 090915) För knappsats 1.11 eller tidigare

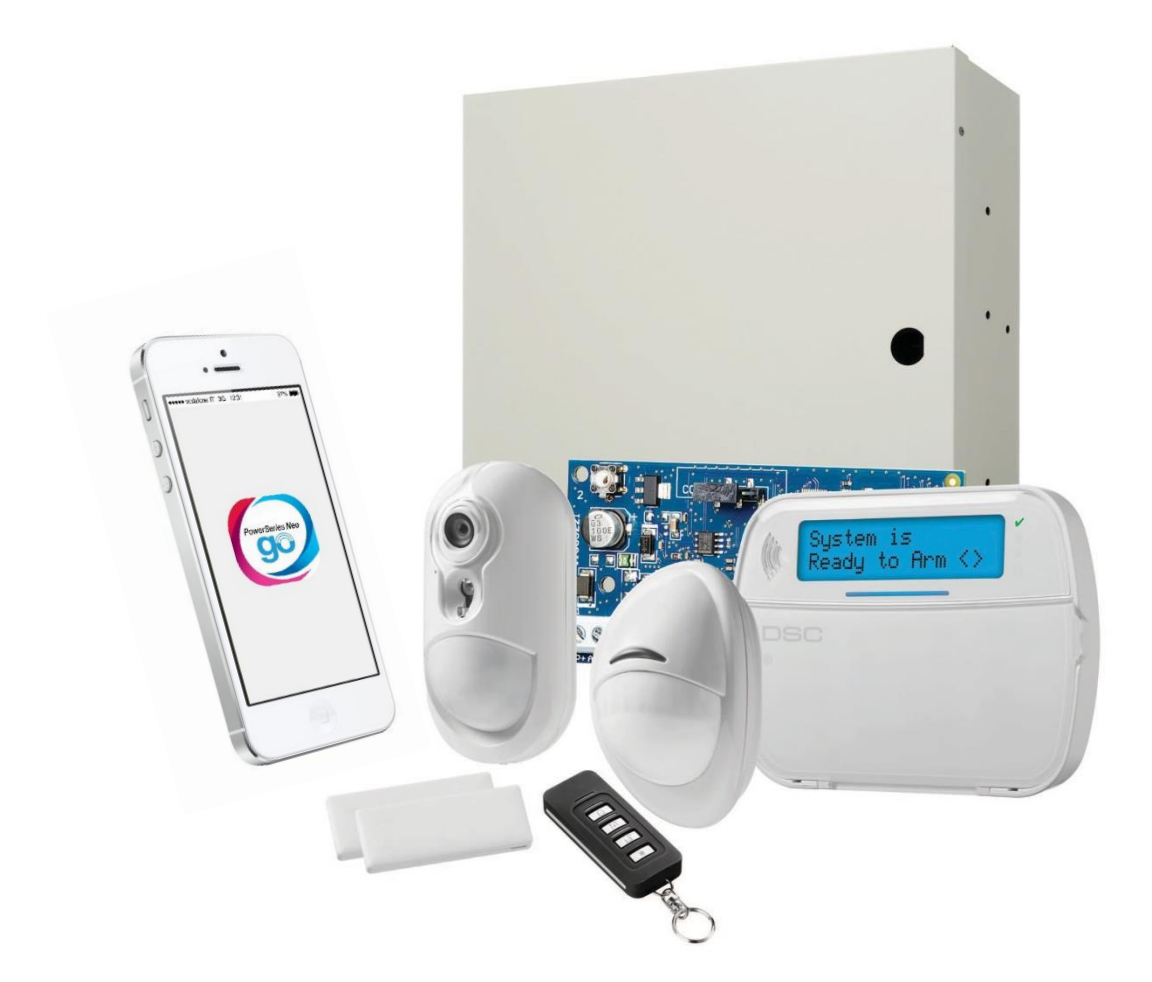

CE

Denna instruktion innehåller information om begränsningar när det gäller användning och funktion av produkten samt information om begränsningar när det gäller tillverkaransvar. Du ska noggrant läsa igenom hela handhavarinstruktionen. Med reservation för eventuella fel i texter och beskrivningar. Senast version av denna dokumentation kan hämtas på www.teletec.se.

# Innehåll

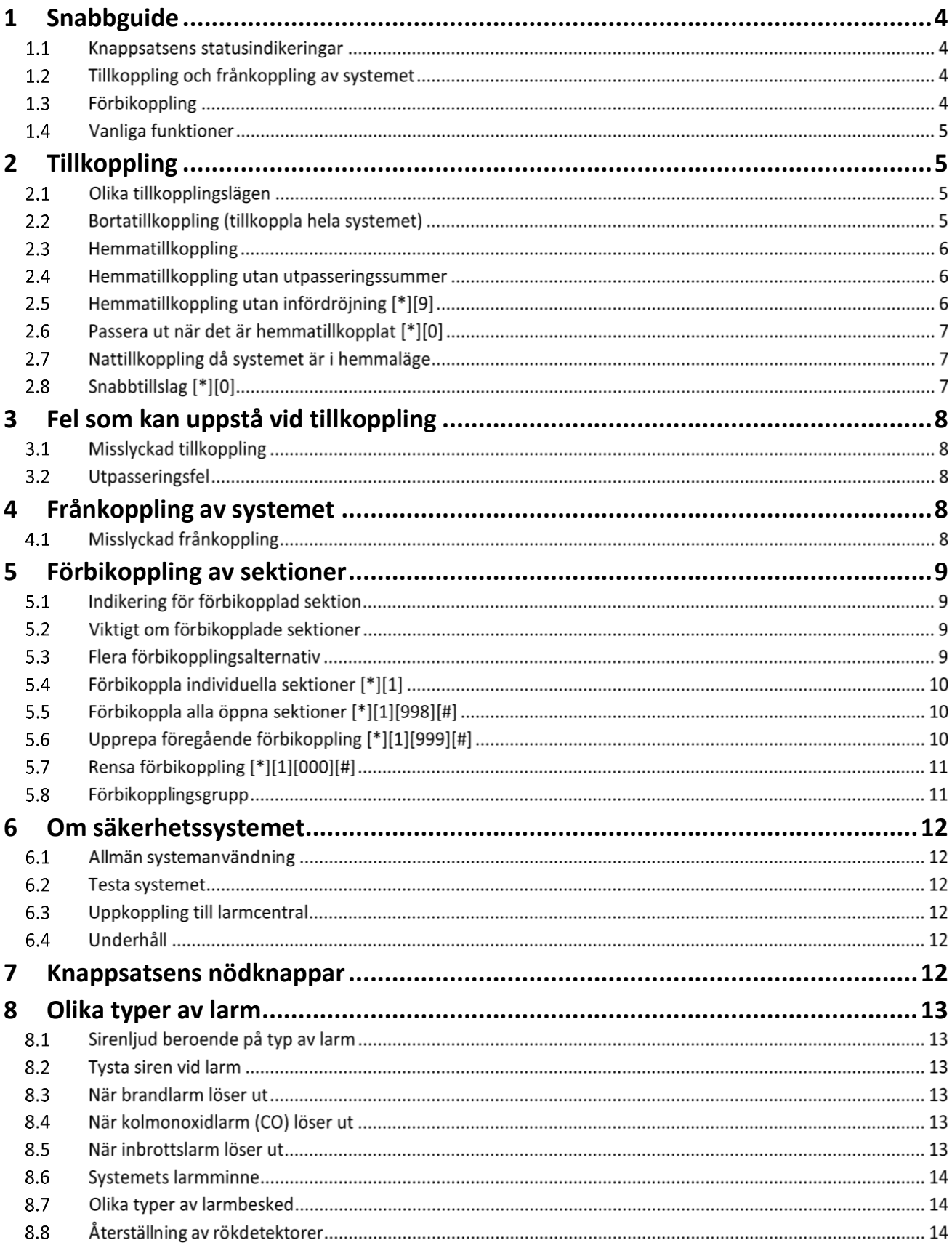

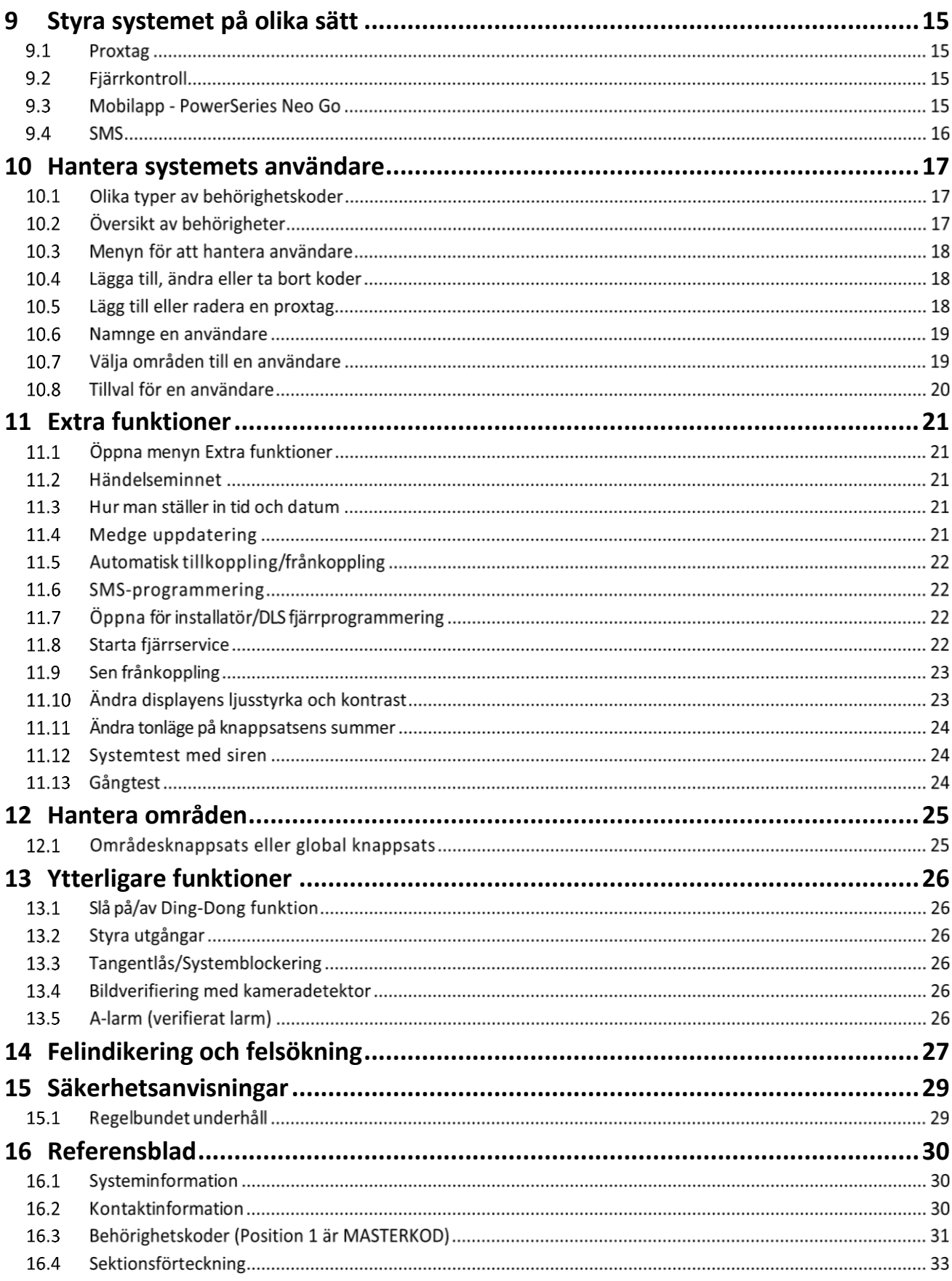

# **1 Snabbguide**

Knappsatsen används för att styra och kontrollera ditt larmsystem *PowerSeries Neo*. Knappsatsen har en uppsättning siffertangenter, piltangenter, nödknappar (Brand, Nöd och Överfall) samt funktionsknappar (F1-F5).

**[\*]** används för att öppna en meny och välja. **[#]** används för att backa eller avsluta. Pilarna **< >** används för att bläddra genom listan med alternativ som finns i den aktuella menyn.

### $1.1$ **Knappsatsens statusindikeringar**

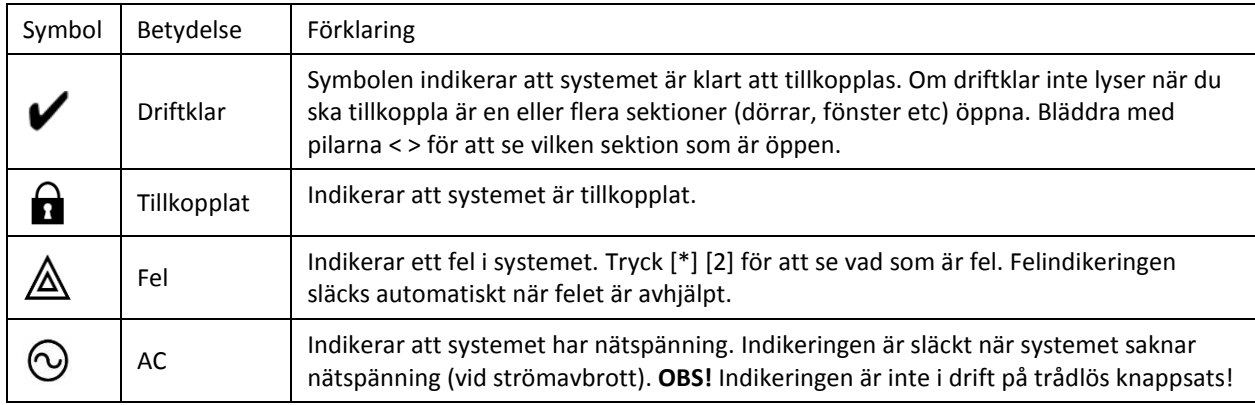

### $1.2$ **Tillkoppling och frånkoppling av systemet**

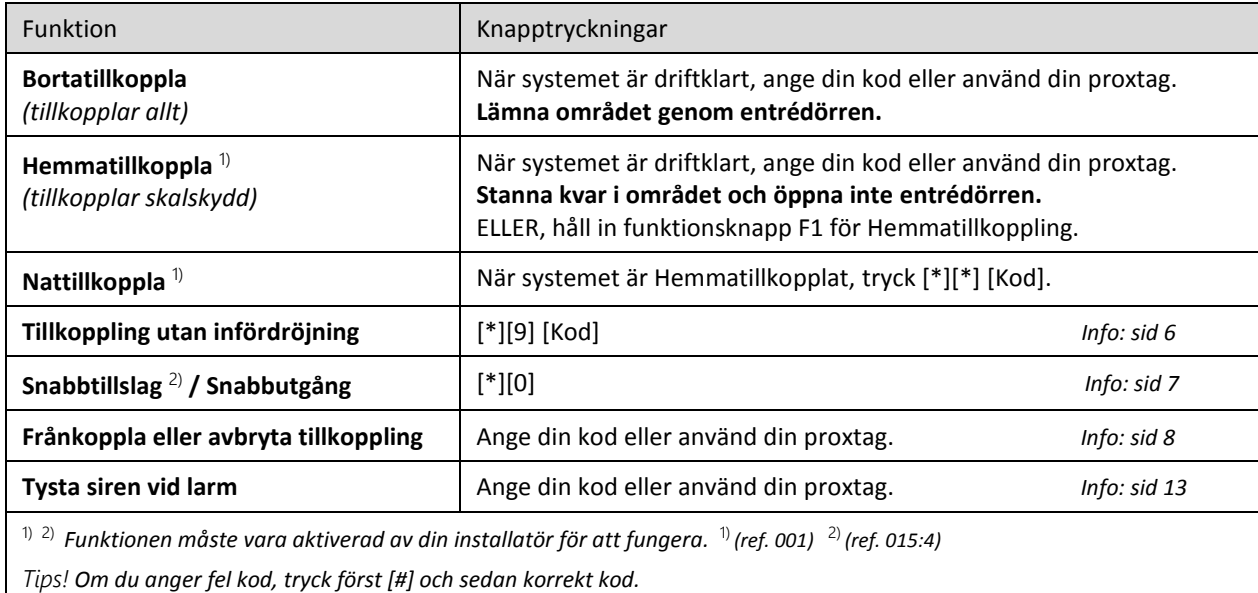

#### $1.3$ **Förbikoppling**

Förbikoppling gör det möjligt att inaktivera enskilda sektioner tillfälligt. Inställning görs i menyn [\*][1]. Det krävs användarkod för att öppna menyn [\*][1], detta kan ändras av din installatör vid behov. *(ref. 023:4)*

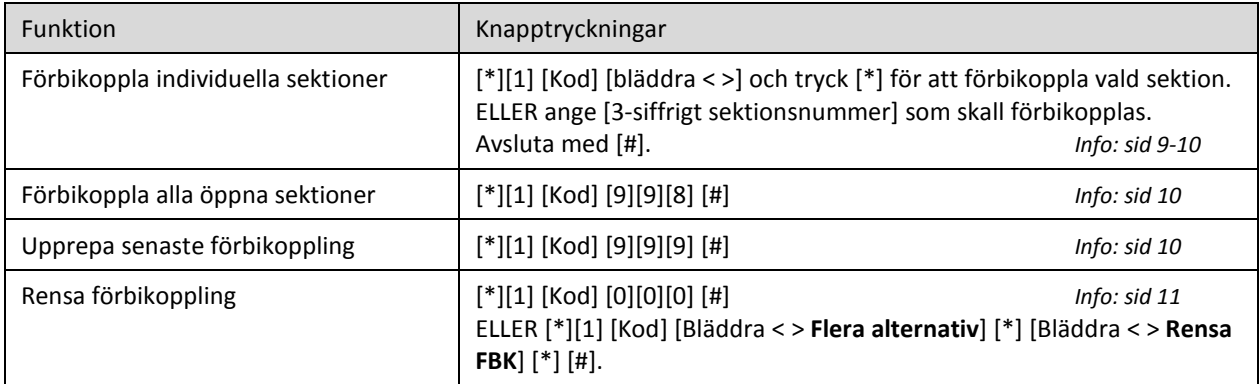

### $1.4$ **Vanliga funktioner**

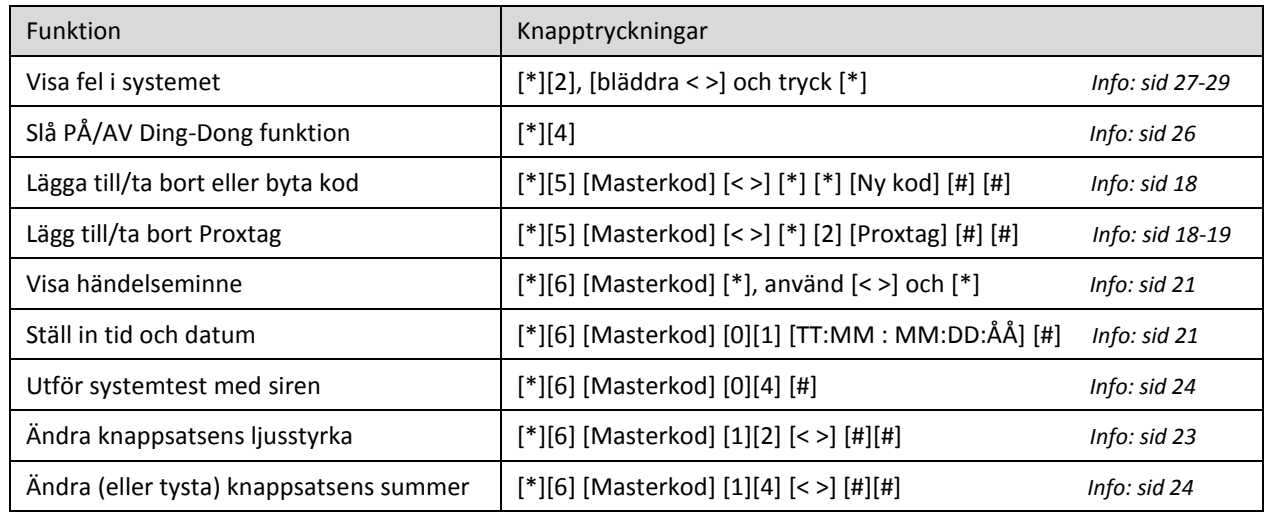

# **2 Tillkoppling**

*PowerSeries Neo* kan tillkopplas i olika lägen beroende på vad du just vid tillkopplingstillfället har för behov. Vilka sektioner som ingår i de olika tillkopplingslägena har programmerats av din installatör.

### $2.1$ **Olika tillkopplingslägen**

## **Bortatillkoppling**

I Bortaläget är hela larmsystemet tillkopplat. Alla sektioner kan lösa ut larmet.

**Hemmatillkoppling**

I Hemmaläget är endast vissa sektioner aktiva: Sektionerna som ingår i skalskyddet (t.ex. fönster och dörrar) är aktiva medan förvalda inomhussektioner (volymskydd) inte är aktiva.

**Nattillkoppling**

Nattläget är en utökning av Hemmaläget och begränsar område man kan röra sig på utan att utlösa larm.

**Hemmatillkoppling utan inpasseringstid**

Som Hemmaläge ovan, men i detta läge finns ingen inpasseringsfördröjning på entrédörren, den utlöser larm direkt vid påverkan.

### $2.2$ **Bortatillkoppling (tillkoppla hela systemet)**

Den vanligaste formen av tillkoppling när hela systemet/området tillkopplas.

- 1 Kontrollera att indikeringen för "Driftklar"  $\blacktriangledown$  är tänd. Om så inte är fallet: bläddra med pilarna < > för att se öppna sektioner, vilka förhindrar tillkoppling.
- 2 Ange din kod eller använd din proxtag
- 3 Efter lyckad tillkoppling händer följande:
- utpasseringstiden startar och knappsatsens summer ljuder.
- indikering för "Driftklar" ✔ förblir tänd.
- 4 Lämna lokalen genom entrédörren.

*Texten "Observera Förbikopplat" visas om Borta/Hemma-sektioner finns i systemet eller om sektioner har manuellt förbikopplats. Borta/Hemma-sektioner aktiveras när entrédörren stängs.*

5 När utpasseringstiden löpt ut släcks indikeringen "Driftklar" och indikeringen  $"Tillkopplat"$   $\bullet$  tänds och knappsatsens summer tystnar.

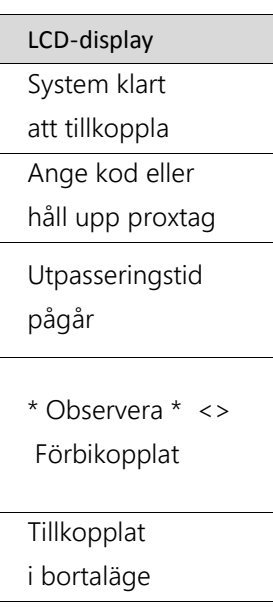

### $2.3$ **Hemmatillkoppling**

Hemmatillkoppling aktiveras med funktionsknapp (normalt F1) eller med kod alternativt proxtag. Vid tillkoppling med funktionsknapp är utpasseringssummern tyst.

- 1 Kontrollera att indikeringen för "Driftklar"  $\blacktriangledown$  är tänd. Om så inte är fallet: bläddra med pilarna < > för att se öppna sektioner, vilka förhindrar tillkoppling.
- 2 Håll in funktionsknapp (F1) för Hemmatillkoppling. Utpasseringssummern är tyst. *Även om entrédörren öppnas under utpasseringstiden kommer systemet Hemmatillkopplas*. ELLER

Ange din kod eller använd din proxtag. Utpasseringssummern börjar ljuda. **Passera inte ut genom entrédörren!**

*OBS! Om entrédörren öppnas/stängs under utpasseringstiden, efter att kod eller proxtag har använts, Bortatillkopplas systemet.*

- 3 Efter lyckad tillkoppling händer följande:
- texten "Observera Förbikopplat" visas.
- utpasseringstiden startar (och knappsatsens summer är tyst eller ljuder).
- indikeringen för "Driftklar" ✔ förblir tänd.
- 4 När utpasseringstiden löpt ut släcks indikeringen "Driftklar" och indikeringen "Tillkopplat"  $\mathbf{\hat{a}}$  tänds.

#### $2.4$ **Hemmatillkoppling utan utpasseringssummer**

Utpasseringssummern är tyst om du hemmatillkopplar med funktionsknapp, fjärrkontroll, mobilapp eller med kommandot [\*][9] hemmatillkoppling utan infördröjning (se nästa avsnitt). Summerfunktionen kan aktiveras av din installatör om behov finns. *(ref. 021:8)*

### $2.5$ **Hemmatillkoppling utan infördröjning [\*][9]**

- 1 Kontrollera att indikeringen för "Driftklar"  $\blacktriangledown$  är tänd. Om så inte är fallet: bläddra med pilarna < > för att se öppna sektioner, vilka förhindrar tillkoppling.
- 2 Tryck [\*][9] och ange din kod eller använd din proxtag.
- 3 Efter lyckad tillkoppling händer följande:
- texten "Tillslagen utan ingångstid" visas.
- utpasseringstiden startar och knappsatsens summer är tyst.
- indikeringen för "Driftklar"  $\blacktriangledown$  förblir tänd.
- 4 När utpasseringstiden löpt ut släcks indikeringen "Driftklar". Indikeringen "Tillkopplat" **blinkar som en påminnelse om att systemet är** tillkopplat utan inpasseringsfördröjning.

System klart att tillkoppla Ange kod eller håll upp proxtag Tillslagen utan ingångstid Utpasseringstid pågår Tillkopplat <>

System klart att tillkoppla Ange kod eller håll upp proxtag \* Observera \* <> Förbikopplat

LCD-display

Utpasseringstid pågår

Tillkopplat <>

i hemmaläge

### $2.6$ **Passera ut när det är hemmatillkopplat [\*][0]**

Använd funktionen Snabbutgång för utpassering genom entrédörren samtidigt som systemet är Hemmatillkopplat. För Snabbutgång används kortkommando [\*][0] (samma som för Snabbtillslag). Funktionen ger dig två minuters utpasseringstid för att gå ut genom entrédörren. Utpasseringstiden avbryts direkt när entrédörren stängs.

- 1 När systemet är i hemmaläge (indikeringen tillkopplat  $\hat{\mathbf{a}}$  är tänd). Tryck [\*][0] eller använd funktionsknapp konfigurerad som Snabbutgång.
- 2 Passera ut genom entrédörren inom den 2 minuter långa utpasseringstiden. Snabbutgång

### $2.7$ **Nattillkoppling då systemet är i hemmaläge**

Vid nattillkoppling aktiveras förvalda delar av volymskyddet (inre sektioner som är programmerade som nattsektioner). Den del av huset som inte är larmad begränsas. Nattillkoppling är möjligt efter att systemet först har Hemmatillkopplats.

- 1 För att nattillkoppla när systemet är tillkopplat i Hemmaläge: Tryck [\*][\*] ELLER tryck [\*][1] ELLER tryck och håll ner funktionsknapp konfigurerad som Nattillkoppling.
- 2 Ange din kod eller använd din proxtag.
- Alla sektioner är nu aktiva förutom de som är programmerade som Nattsektioner.
- 3 För att ta bort nattillkoppling utförs samma kommando enligt steg 1 igen.

### $2.8$ **Snabbtillslag [\*][0]**

Med Snabbtillslag går det extra enkelt och snabbt att tillkoppla systemet. Snabbtillslag påverkar bara tillkoppling och gör även att funktionsknappar med tillkopplingsfunktion fungerar utan kod. Funktionen måste vara aktiverad av din installatör för att fungera. *(ref. 015:4)* På alla platser kanske det inte är lämpligt att ha funktionen aktiverad då det inte krävs någon kod för användning.

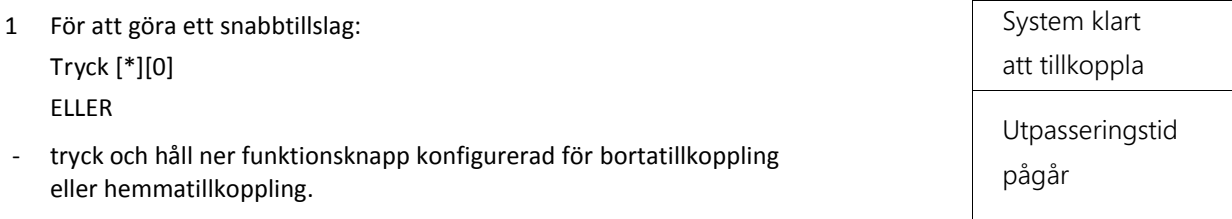

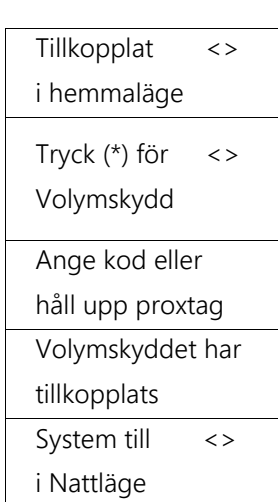

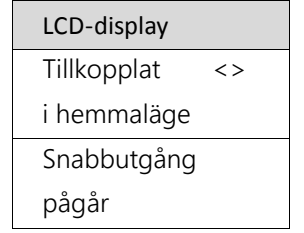

# **3 Fel som kan uppstå vid tillkoppling**

Knappsatsen ger en ihållande ton vid misslyckat försök att tillkoppla.

#### $3.1$ **Misslyckad tillkoppling**

En felsignal (långt pip) ljuder om systemet inte kan tillkopplas. Tillkopplingsfel uppstår om:

- Systemet inte är klart att tillkopplas (dvs. sektioner är öppna och systemet är ej driftklart).
- En ogiltig användarkod har angetts.

## **3.1.1 Göra systemet driftklart efter misslyckad tillkoppling**

- 1 Kontrollera att alla sektioner är stängda. Se öppna sektioner via knappsatsen med hjälp av pilarna < >.
- 2 Om fellampan är tänd, tryck [\*][2] och åtgärda fel som finns i systemet. Se sid 27 för mer information.
- 3 När sektioner är stängda, fel avhjälpta och indikering för driftklart lyser, prova att tillkoppla igen.
- 4 Om du inte kan tillkoppla trots att systemet är driftklart, kontakta din installatör.

### $3.2$ **Utpasseringsfel**

Ett utpasseringsfel är en varningsfunktion och aktiveras om entrédörren står öppen efter utpasseringstidens slut. Funktionen måste vara aktiverad av din installatör för att fungera*. (ref. 013:6).*  Utpasseringsfel leder till följande:

- Inpasseringstiden startar direkt när utpasseringstiden löpt ut.
- Sirenen ljuder under hela inpasseringsfördröjningen.

### **3.2.1 Handhavande vid utpasseringsfel**

- 1 Gå tillbaka in i lokalen.
- 2 Frånkoppla systemet innan fördröjningstiden går ut.
- 3 Tillkoppla systemet igen, och se till att entrédörren stängs ordentligt.

# **4 Frånkoppling av systemet**

När den larmskyddade entrédörren (med fördröjd funktion) öppnas då systemet är tillkopplat, startar inpasseringstiden. Inpasseringstiden indikeras på knappsatsen genom en ihållande summerton i kombination med texten

"Inpasseringstid, Slå din kod". Du behöver frånkoppla (larma av) innan inpasseringstiden löper ut, annars går larmet.

- 1 När du öppnar entrédörren händer följande:
- inpasseringstiden startar och knappsatsens summer ljuder.
- texten "Inpasseringstid, Slå din kod" visas.
- 2 Ange din kod eller använd din proxtag. **Om du slår fel kod, tryck först [#] och sedan korrekt kod.**
- 3 När systemet har frånkopplats slutar summern att ljuda och indikeringen  $"$ Tillkopplat $"$  **n** släcks.

### **Information - Trådlös knappsats**

Eftersom en trådlös knappsats (utan nätadapter) automatiskt ställer sig i batterisparläge när den inte används, tar det vid inpassering ett antal sekunder innan knappsatsen automatiskt tänds och summern börjar ljuda.

#### $4.1$ **Misslyckad frånkoppling**

Om koden du anger blir fel inslagen eller är ogiltig kommer systemet inte att frånkopplas. Knappsatsens summer avger också en felsignal under 2 sekunder. Om detta inträffar, tryck först på [#] och ange sedan en giltig kod.

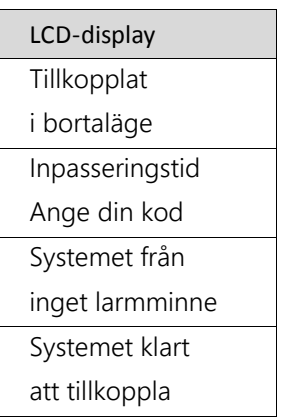

# **5 Förbikoppling av sektioner**

Förbikoppling av sektioner inaktiverar valda sektioner nästa gång systemet tillkopplas. En sektion som är förbikopplad kan inte utlösa larm trots att systemet är tillkopplat. Förbikopplade sektioner återgår automatiskt i systemet vid nästa frånkoppling. All förbikoppling och olika alternativ för detta hanteras i menyn [\*][1].

Det krävs användarkod för att öppna menyn [\*][1], detta kan ändras av din installatör vid behov. *(ref. 023:4)*

### $5.1$ **Indikering för förbikopplad sektion**

I menyn [\*][1] Förbikoppling visas status på sektion med en indikering längst ut till höger i displayen. Se exempel på hur det visas i nedan tabell. Sektionstext motsvarar programmerade sektionsnamn i systemet. Som standard står det Sektion 1, Sektion 2 osv men din installatör kan ha programmerat andra texter t.ex. Kontor, Butik, Kök etc. *(ref. 000:001)*

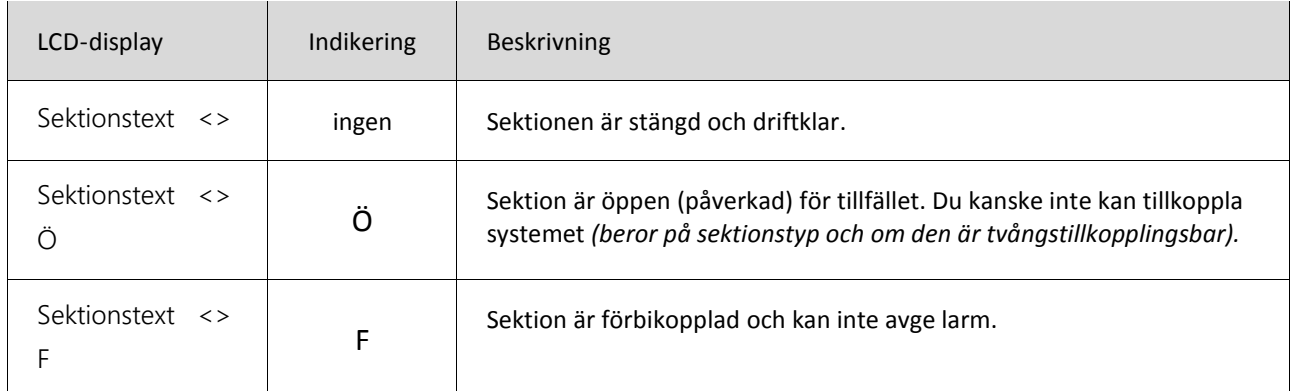

#### $5.2$ **Viktigt om förbikopplade sektioner**

Förbikopplingen:

- tillåter dig att tillkoppla systemet om en sektion är tillfälligt ur funktion.
- reducerar säkerhetsnivån.
- rensas automatiskt vid nästa frånkoppling.

**OBS!** Texten "Observera Förbikopplat" visas alltid vid tillkoppling om sektioner har förbikopplats eller om Borta/Hemma-sektioner finns i systemet.

\* Observera \* <> Förbikopplat

### $5.3$ **Flera förbikopplingsalternativ**

Bläddra med pilen < (åt vänster) i menyn [\*][1] Förbikoppling för att komma åt flera alternativ som kan hjälpa dig vid förbikopplingsförfarandet. När texten **Flera alternativ** visas i displayen trycker du på [\*].

## **Förbikoppla alla öppna sektioner [\*][1][Kod][998][#]** (FBK öppna sekt.)

Tillåter dig att snabbt förbikoppla alla öppna sektioner med ett snabbkommando. Se avsnitt 5.5.

## **Upprepa föregående förbikoppling [\*][1][Kod][999][#]** (Upprepa FBK)

Förbikopplar samma sektioner som vid senaste tillkopplingen med förbikopplade sektioner. Se avsnitt 5.6.

## **Rensa förbikoppling [\*][1][Kod][000][#]** (Rensa FBK)

Kommandot raderar alla aktiva förbikopplingar. Se avsnitt 5.7.

## **Spara en förbikopplingsgrupp [\*][1][Kod][995]** (Spara FBK-grupp)

Används när du konsekvent förbikopplar samma sektioner. Denna funktion gör att du kan spara en grupp av förbikopplade sektioner per område. Se avsnitt 5.8.1.

## **Använd en förbikopplingsgrupp [\*][1][Kod][991][#]** (Använd FBK-grupp)

Laddar en lagrad förbikopplingsgrupp från minnet. Se avsnitt 5.8.2.

### $5.4$ **Förbikoppla individuella sektioner** [\*][1]

- 1 Tryck [\*] för att öppna funktionsmenyn.
- 2 Tryck [\*] eller [1] och ange din kod eller använd din proxtag.
- 3 Bläddra till önskad sektion med pilarna < > och tryck [\*].

För att växla förbikopplingsstatus (av/på) tryck [\*] på vald sektion eller ange det [3-siffriga sektionsnumret].

ELLER

- Förbikoppla sektioner direkt genom att trycka in det [3-siffriga sektionsnumret].
- 4 För att förbikoppla fler sektioner upprepa steg 3.
- 5 För att avsluta förbikopplingsläget och återgå till driftläget trycker du [#].

### $5.5$ **Förbikoppla alla öppna sektioner [\*][1][998][#]**

- 1 Tryck [\*] för att öppna funktionsmenyn.
- 2 Tryck [\*] eller [1] och ange din kod eller använd din proxtag.

### 3 Tryck [9][9][8]

ELLER

- Bläddra med pilarna < > till **Flera alternativ** och tryck [\*]. Bläddra sedan med pilarna < > till **FBK öppna sektioner** och tryck [\*].
- 4 Alla sektioner som var öppna vid aktuell tidpunkt är nu förbikopplade.
- 5 För att avsluta förbikopplingsläget och återgå till driftläget trycker du [#].

### 5.6 **Upprepa föregående förbikoppling [\*][1][999][#]**

- 1 Tryck [\*] för att öppna funktionsmenyn.
- 2 Tryck [\*] eller [1] och ange din kod eller använd din proxtag.
- 3 Tryck [9][9][9]

ELLER

- Bläddra med pilarna < > till **Flera alternativ** och tryck [\*]. Bläddra sedan med pilarna < > till **Upprepa FBK** och tryck [\*].
- 4 Samma sektioner är nu förbikopplade som vid senaste förbikopplingstillfället.
- 5 För att avsluta förbikopplingsläget och återgå till driftläget trycker du [#].

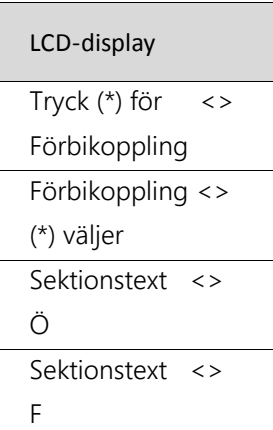

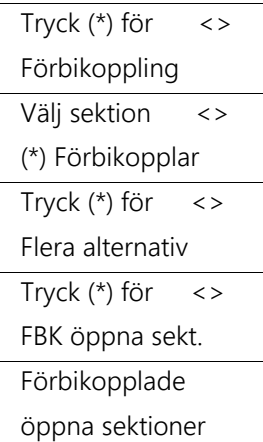

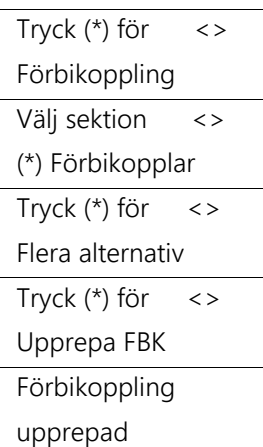

### $5.7$ **Rensa förbikoppling**  $[*][1][000][#]$

- 1 Tryck [\*] för att öppna funktionsmenyn.
- 2 Tryck [\*] eller [1] och ange din kod eller använd din proxtag.

### Tryck på [0][0][0]

### ELLER

- Bläddra med pilarna < > till **Flera alternativ** och tryck [\*]. Bläddra sedan med pilarna < > till **Rensa FBK** och tryck [\*].
- 3 Alla förbikopplingar är nu raderade från systemet.
- 4 För att avsluta förbikopplingsläget och återgå till driftläget trycker du [#].

#### $5.8$ **Förbikopplingsgrupp**

En förbikopplingsgrupp är en grupp av sektioner som kan förbikopplas samtidigt med ett enkelt kommando.

### **5.8.1 Spara förbikopplingsgrupp [\*][1][995]**

- 1 Tryck [\*] för att öppna funktionsmenyn.
- 2 Tryck [\*] eller [1] och ange din kod eller använd din proxtag.
- 3 Bläddra med pilarna < > till valfria sektionsnummer och tryck [\*] för att markera alla sektioner du vill förbikoppla.

### ELLER

- Ange det [3-siffriga sektionsnumret] för alla sektioner du vill förbikoppla.
- 4 Tryck [9][9][5] för att spara förbikopplingsgruppen med de nu förbikopplade sektionerna.

### ELLER

- Bläddra med pilarna < > till **Flera alternativ** och tryck [\*]. Bläddra sedan med pilarna < > till **Spara FBK-grupp** och tryck [\*].
- 5 Förbikopplingsgruppen är nu sparad.
- 6 För att avsluta förbikopplingsläget och återgå till driftläget trycker du [#].

## **5.8.2 Använd förbikopplingsgrupp [\*][1][991][#]**

- 1 Tryck [\*] för att öppna funktionsmenyn.
- 2 Tryck [\*] eller [1] och ange din kod eller använd din proxtag.
- 3 Tryck [9][9][1] ELLER
- Bläddra med pilarna < > till **Flera alternativ** och tryck [\*]. Bläddra sedan med pilarna < > till **Använd FBK-grupp** och tryck [\*].
- 4 Sektionerna i gruppen är nu förbikopplade. Meddelandet "FBK-grupp aktiverad" visas en kort stund.
- 5 För att avsluta förbikopplingsläget och återgå till driftläget trycker du [#].

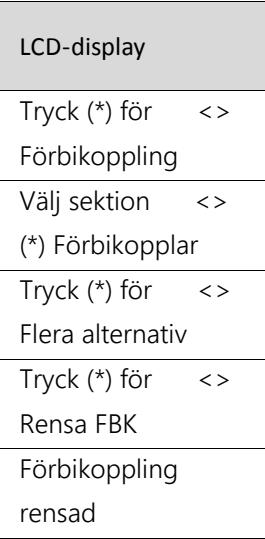

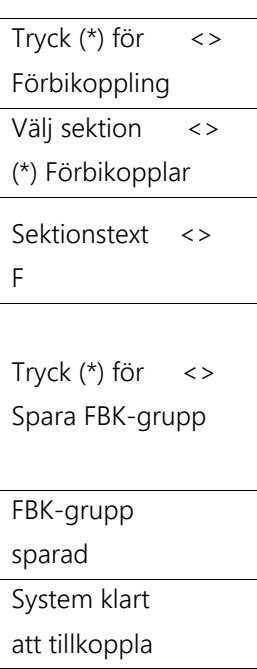

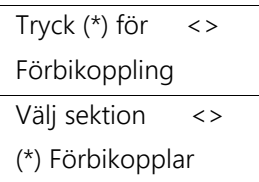

FBK-grupp aktiverad

# **6 Om säkerhetssystemet**

PowerSeries Neo har utformats för att ge största möjliga flexibilitet och bekvämlighet. Läs denna bruksanvisning noggrant och låt din installatör instruera dig närmare om systems drift och om vilka funktioner som har implementerats i systemet. Alla användare av systemet bör få en genomgång av grundläggande funktioner som till- och frånkoppling.

#### $6.1$ **Allmän systemanvändning**

Ditt säkerhetssystem består av PowerSeries Neo centralapparat, eventuella utbyggnadsmoduler, minst en knappsats samt trådlösa och/eller trådbundna detektorer och tillbehör.

### **6.1.1 Centralapparaten**

Centralapparaten är monterad i en metallkapsling innehållande systemets elektronik och reservkraftsbatterier. Enheten skall vara monterad inomhus i larmskyddat område.

## **6.1.2 Knappsatsen**

Knappsatsen används för att manövrera systemet. Knappsatsen är normalt monterad nära entrédörren inne i det larmade området med infördröjning för att du ska hinna frånkoppla utan att lösa ut larmet.

### **6.1.3 Områden och sektioner**

Systemet kan delas upp i flera olika individuellt fungerande områden dit en eller flera sektioner (rörelsedetektorer, glaskrossdetektorer, dörrkontakter, etc.) ansluts. Ett område kan programmeras så att rörelse tillåts inom vissa delar. För mer information se avsnitt *12 Hantera områden*

#### $6.2$ **Testa systemet**

Systemet bör testas varje vecka för att säkerställa funktionen. För instruktion, se 11.10 Systemtest och 11.11 Gångtest.

#### $6.3$ **Uppkoppling till larmcentral**

Om systemet är uppkopplat till larmcentral rapporteras larm och fel omedelbart utan fördröjning. Undantaget är nätfel som normalt är fördröjt 30 minuter för att inte ge larm i onödan vid kortare strömavbrott. Fördröjningen för nätfel kan ändras av din installatör. *(ref. 377:002)*

Om du utlöser larm av misstag, ring omgående till larmcentralen för att återkalla larm och förhindra onödig utryckning.

### $6.4$ **Underhåll**

Vid normal användning kräver systemet ett minimum av underhåll. Observera följande punkter:

- Använd endast lätt fuktad trasa för att ta bort normal ansamling av damm på systemets ingående delar.
- Batterier i trådlösa enheter bör bytas regelbundet. Även om varje enhet övervakas rekommenderas byte av batterier innan de beräknas ta slut. Drifttid varierar mellan 1 till 8 år beroende på typ av enhet.
- Reservkraftsbatterier som driver systemet vid strömavbrott bör bytas med ungefär 2 års intervall.
- Kontakta din installatör för serviceavtal så funktion i säkerhetssystemet säkerställs.

# **7 Knappsatsens nödknappar**

Till vänster på knappsatsen finns en uppsättning nödknappar. Intryckning av respektive par knappar aktiverar brandlarm, nödlarm eller överfallslarm. För att generera larm trycker du på båda knapparna under 2 sekunder. **Tips!** Bra att veta om Nödlarm är att när överföringen till larmcentralen kvitterats ljuder knappsatsens summer 10 korta pip, på detta sätt kan larmöverföringen enkelt testas. **OBS!** Kontakta larmcentralen innan ett eventuellt test genomförs. Nödknapparnas funktion konfigureras av din installatör. *(ref. 861:021, 015:1, 015:2, 022:1)*

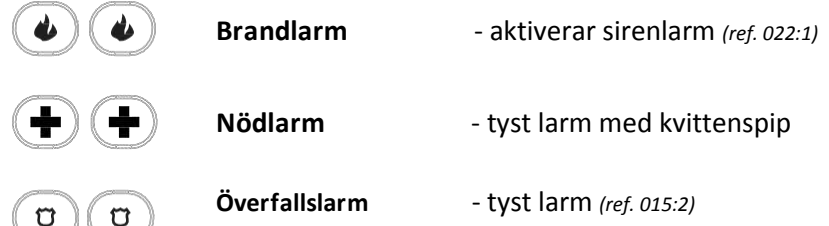

# **8 Olika typer av larm**

#### 8.1 **Sirenljud beroende på typ av larm**

Systemet kan generera larm med olika syften och prioriteringar. Vid larm ljuder systemets sirener under den förinställda sirentiden med sirenljud enligt tabellen nedan. Sirener återstartar efter sirentidens slut om nya larm aktiveras eller om detektorer ligger kvar i larmläge. Sirentid är normalt 4 minuter, kan ändras av installatör. *(ref. 005:000)*

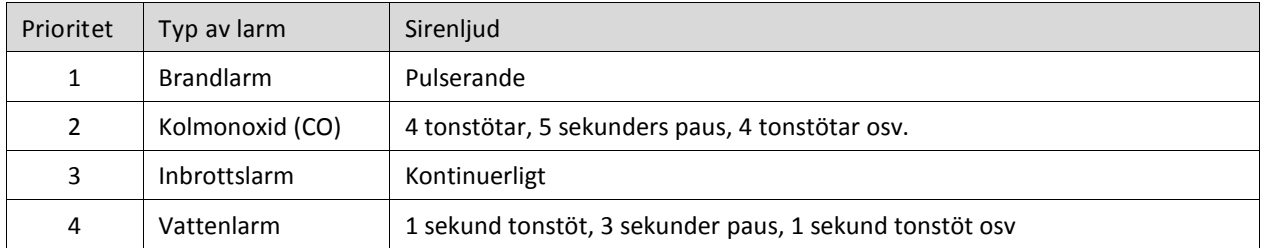

 **OBS!** Överfallslarm aktiverar normalt inte siren, kan ändras av din installatör vid speciella behov. *(ref. 015:2)* 

#### $8.2$ **Tysta siren vid larm**

Alla typer av sirenlarm tystas genom att ange användarkod eller genom användning av proxtag. Notera dock att om t.ex. en rökdetektor ligger kvar i larmläge på grund av brand så kommer den larma igen och återstarta siren.

#### 8.3 **När brandlarm löser ut**

- 1 Följ din plan för nödutrymning omedelbart!
- 2 Vid nödsituation ring alltid 112 och begär hjälp.
- Om en brandsektion genererar ett larm kommer endast områden som brandsektionen är tilldelad till att larma.
- [B]rand-knapparna på global knappsats genererar larm i alla systemets områden.
- Vid larm visas status för utlöst brandlarm på alla områdesknappsatser och på alla globala knappsatser.

## **8.3.1 Tysta sirener vid brandlarm**

- För att tysta brandlarm anger du din användarkod på valfri områdesknappsats. Om knappsatsen är global (tillhör alla områden) kan du trycka [\*][\*] och sedan ange din användarkod för att tysta brandlarmet.

## **8.3.2 Om brandlarmet har löst ut av misstag**

Exempelvis pga. bränd mat, vattenånga, etc.

- 1 Ange din användarkod för att tysta brandlarmet.
- 2 Kontakta larmcentralen för att återkalla brandlarmet och stoppa utryckning av väktare/räddningstjänst.

#### 8.4 **När kolmonoxidlarm (CO) löser ut**

Detektorn löser ut för att indikera förekomsten av kolmonoxid, som kan vara dödlig. Kolmonoxid är en mycket giftig gas utan färg, lukt och smak. Den bildas vid ofullständig förbränning av kolhaltiga ämnen t.ex. brandrök, bilavgaser etc.

- 1 Evakuera lokalen omedelbart. Kontakta larmcentralen och eventuellt räddningstjänst.
- 2 När orsaken till larmet har åtgärdats, ange din användarkod för att återställa larmet. CO-detektorns inbyggda siren tystas med knappen som återfinns på CO-detektorn.

#### 8.5 **När inbrottslarm löser ut**

- 1 Gå inte in i lokalen om det utlösta inbrottslarmet kan bero på obehörigt intrång.
- 2 Kontakta larmcentralen omgående, vid konstaterat pågående inbrott ring 112 och begär hjälp från polis.
- 3 Observera vad som händer på avstånd och avvakta hjälp från väktare och polis.

### **8.5.1 Om inbrottslarmet har löst ut av misstag**

- 1 Ange din användarkod för att frånkoppla systemet och tysta sirener.
- 2 Kontakta larmcentralen för att återkalla larmet och stoppa utryckning av väktare.

#### 8.6 **Systemets larmminne**

Om systemet frånkopplas efter att larm har löst ut kan du i larmminnet avläsa vilka sektioner som larmade. Larmminnet rensas automatiskt vid nästa tillkoppling.

### **8.6.1** Avläsa larmminne i knappsatsen

- 1 Tryck [\*][3] Eller tryck [\*] och bläddra med pilarna < > till **Larmminne** och tryck [\*].
- 2 Sektioner som utlöste larm visas, bläddra i larmminnet med pilarna < >.

#### 8.7 **Olika typer av larmbesked**

Knappsatsens display visar olika typer av larmbesked som kan genereras vid olika larmhändelser och vid kombinationer av larm från olika sektioner. I nedan tabell beskrivs några av de vanligast förekommande.

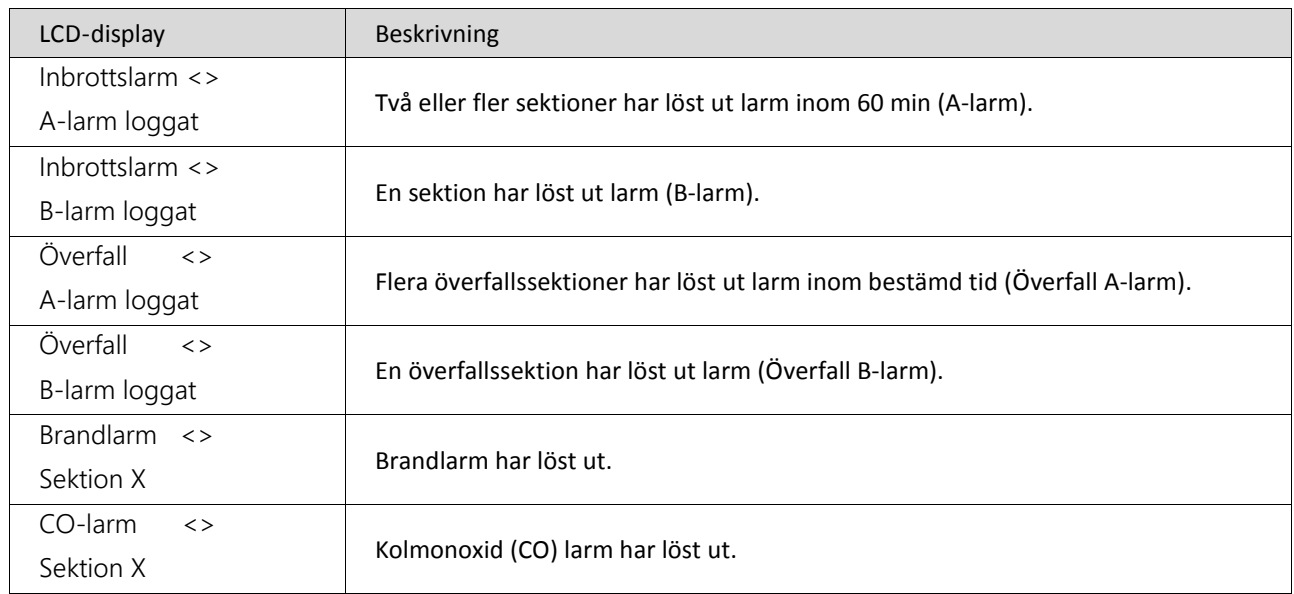

### 8.8 **Återställning av rökdetektorer**

Om en rökdetektor inte går att återställa, eller går i larmläge igen direkt efter återställningen, kan det vara för att den fortfarande detekterar rök. Avvakta en stund och försök sedan återställa igen.

## **8.8.1 Trådlösa rökdetektorer**

Trådlös rökdetektor som har utlöst larm visar en larmminnes-indikering på detektorn. Indikeringen visas med en snabbt blinkande röd lysdiod (ca 1 gång/sekund). Denna indikering återställs automatiskt vid nästa tillkoppling (efter att utpasseringstiden har löpt ut).

## **8.8.2 Trådbundna rökdetektorer**

Visa typer av trådbundna rökdetektorer kan behöva återställas efter att de har utlöst larm. Om de inte återställs manuellt fortsätter de ligga i larmläge d.v.s. displayen visar att sektion är "öppen"*.* Kontrollera med din installatör om du är osäker på hur dina rökdetektorer fungerar.

- Tryck och håll in anvisad funktionsknapp i 2 sekunder eller tryck in kommando [\*][7][2] för att aktivera återställning. Om återställningen lyckas återgår sektionen till normalläge.

**OBS!** Kommandot [\*][7][2] kan även användas för återställning av andra detektortyper eller för styrning av utgångar.

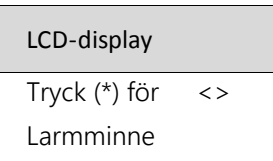

# **9 Styra systemet på olika sätt**

PowerSeries Neo kan styras och kontrolleras på fler sätt än via knappsatsen. Detta avsnitt beskriver nedan tillval som kan beställas av din installatör:

- Proxtag
- Fjärrkontroll
- Mobilapp PowerSeries Neo Go
- SMS

#### $9.1$ **Proxtag**

Funktionen kräver att systemets knappsatser har inbyggd proxläsare. Proxtag kan användas istället för kod för att styra systemet. Det går även att kräva kombination med kod för högre säkerhet (kan ändras av din installatör). *(Ref. 040)*

- Håll en proxtag mot knappsatsens proxläsare (se symbolen  $\circled{\circ}$  på utsidan av knappsatsens lucka).

På en trådlös knappsats måste LCD-displayen först tändas upp genom en tangenttryckning för att en proxtag skall fungera. Detta eftersom den trådlösa knappsatsen ställer sig i batterisparläge 15 sekunder efter sista tangenttryckning. Tips! Om nätadapter ansluts till den trådlösa knappsatsen urkopplas batterisparläget automatiskt.

### $9.2$ **Fjärrkontroll**

Med 2-vägs fjärrkontroll kan du enkelt tillkoppla/frånkoppla sitt system. Fjärrkontrollen har även funktion för att styra en utgång och kan sända överfall/bråklarm. Funktionen kräver att systemet har en PowerG radiotransceiver ansluten.

## **Knapparna på PG8929**

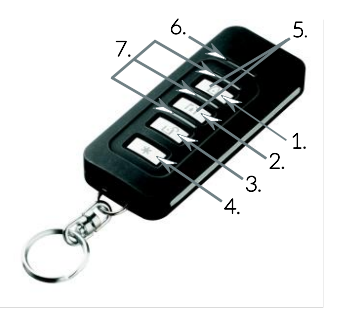

- 1 Bortatillkoppla
- 2 Hemmatillkoppla
- 3 Frånkoppla
- 4 Överfall/Bråklarm
- 5 Aktivera utgång
- 6 LED för meddelande
- 7 Statusindikeringar

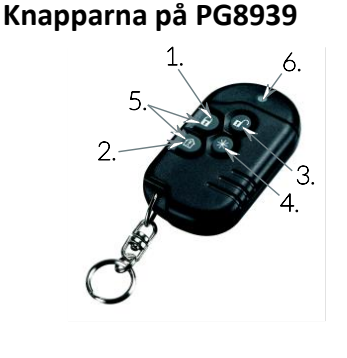

- 1 Bortatillkoppla
- 2 Hemmatillkoppla
- 3 Frånkoppla
- 4 Överfall/Bråklarm
- 5 Aktivera utgång
- 6 LED för meddelande

### $9.3$ **Mobilapp - PowerSeries Neo Go**

Med mobilapp kan du till- och frånkoppla, förbikoppla sektioner, styra utgångar, se status och motta push-meddelande i mobiltelefonen vid larm och händelser. **Bild 1.** Tryck på den övre stora symbolen (öppet hänglås) för att tillkoppla hela systemet eller välj ett individuellt område med knapparna nedanför.

Läs mer på App Store eller Google play. Sök efter: **PowerSeries Neo Go** 

### **Viktig information**

- Funktionen kräver att en IP-larmsändare för PowerSeries Neo är ansluten.
- Mobilappen kan användas parallellt med larmcentraltjänst och SMS (se mer information på nästa sida). Notera dock att kommunikation med larmcentral alltid prioriteras av systemet.
- PowerSeries Neo Go version 1.0 kan hantera kommunikation med en ansluten användare/larmcentral samtidigt. Om fler försöker ansluta när kommunikation redan pågår får de besked att systemet är upptaget.
- **-** För att aktivera funktionen i mobilappen krävs det en 12-siffrig ID-kod, *(Integration Identification Number)* som du får av din installatör. ID-koden skall förvaras säkert då den ger tillträde till ditt system över internet, om personen samtidigt har tillgång till en av systemets användarkoder.

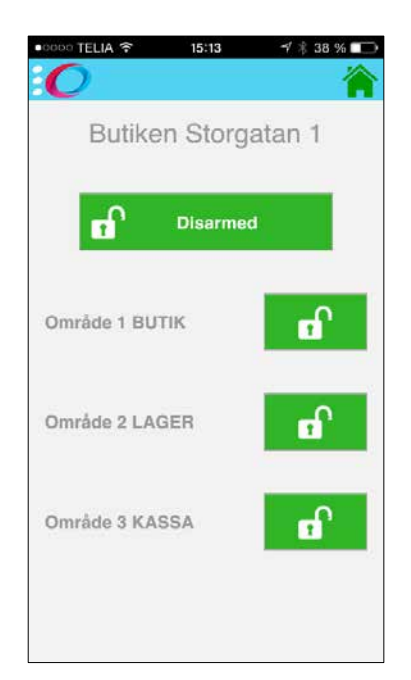

### $9.4$ **SMS**

Denna funktion kräver ansluten IP-larmsändare med 3G/2G funktion, utrustad med SIM-kort för SMS-trafik. Med SMS-funktion kan larm och händelser skickas till mobiltelefoner som SMS-meddelanden. Användaren kan själv lägga till och ta bort upp till 8 mobiltelefonnummer i menyn Extra funktioner [\*][6] [SMS Program]. SMS-funktion kan användas parallellt med mobilapp och/eller larmcentraltjänst.

## **9.4.1 Fjärrstyrning med SMS**

Du kan även styra systemet genom att skicka ett kommando som textmeddelanden (se tabell i avsnitt 9.4.3 nedan). Som en säkerhetsåtgärd godkänns SMS-kommandon endast från de mobil-telefonnummer som finns inlagda i menyn Extra funktioner [\*][6] [SMS Program]. Meddelanden från ej inlagda mobilnummer avvisas direkt.

## **9.4.2 Format för inmatning av SMS-kommandon**

SMS-kommandon till systemet måste skickas i rätt format. Om kommandot kräver kod behöver du även ange din användarkod i meddelandet. Textmeddelanden är inte skiftlägeskänsliga och extra mellanslag ignoreras. Formatet för inmatning av kommandon är enligt följande:

### **[Kommando enligt tabell] + [Områdestext] eller [Sektions nr] + [Användarkod]**

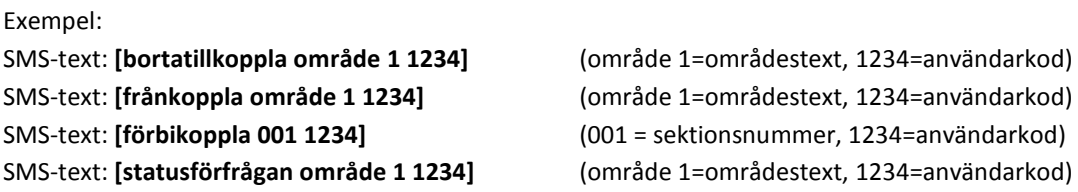

### **9.4.3 SMS-kommandon**

Tabellen listar tillgängliga SMS-kommandon.

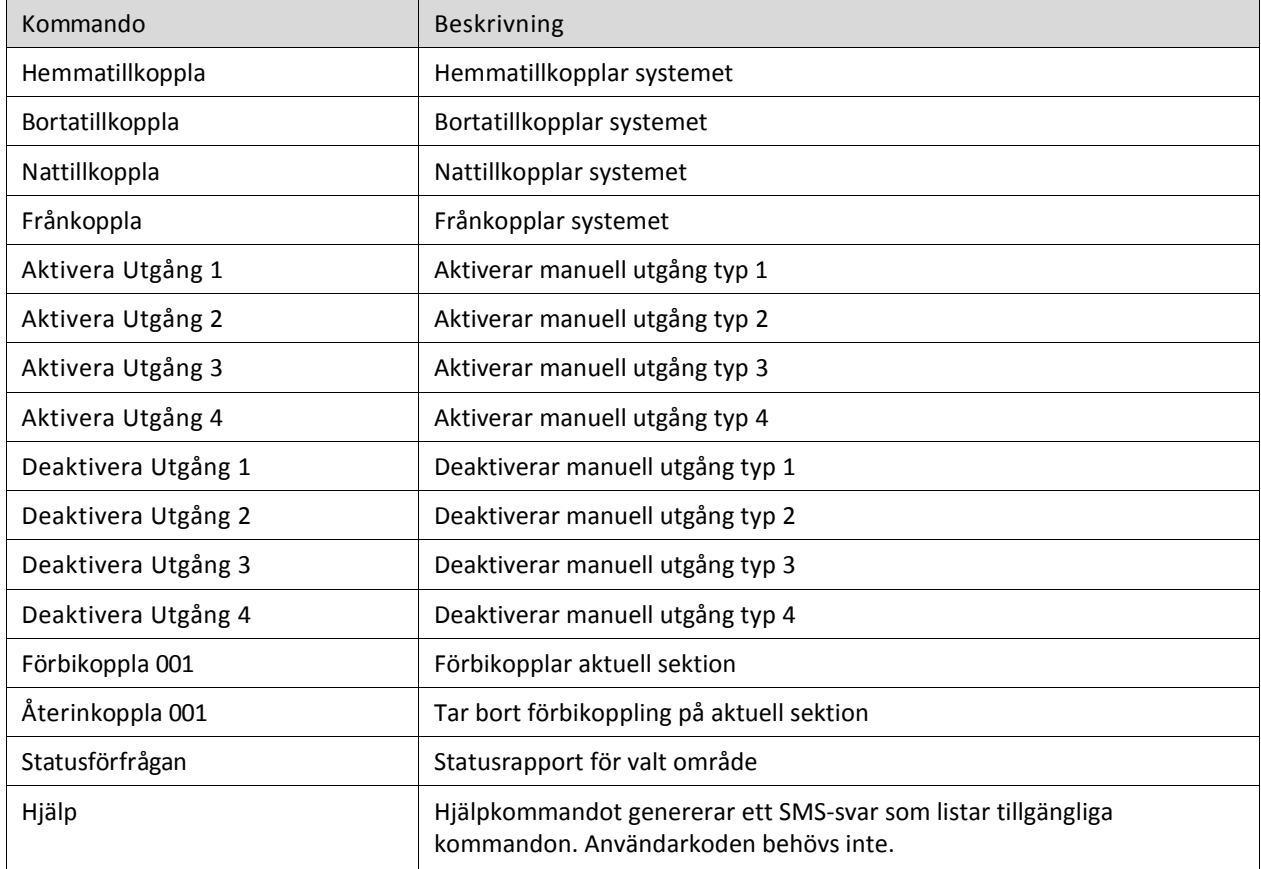

# **10 Hantera systemets användare**

Beroende på modell kan upp till 95 olika användare programmeras i PowerSeries Neo.

För varje användare gäller följande:

- Text/namn kan tilldelas varje användare för lättare identifiering.
- Användaren kan tilldelas en proxtag.
- Användarens behörighet kan styras per område. För mer info se "Hantera områden" på sid. 25.

När du är inne i menyn [\*][5] Behörighetskoder kan du se vilka användare som är programmerade.

Vilka användare som är programmerade indikeras till höger i displayen enligt tabellen nedan.

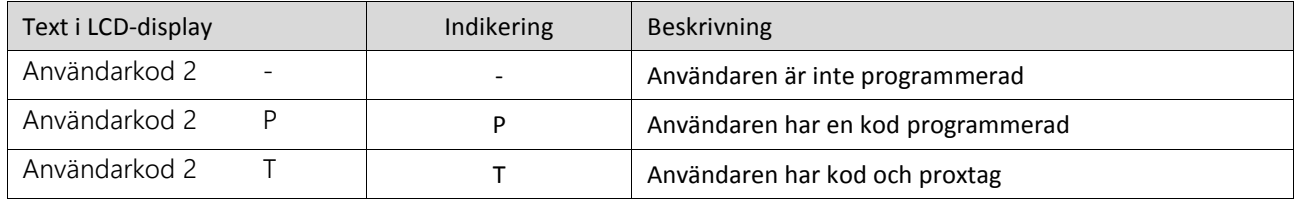

#### $10.1$ **Olika typer av behörighetskoder**

Masterkoden är en systemkod som kan ändras men inte raderas. De andra koderna är användardefinierade och kan läggas till eller tas bort efter behov. Som standard har användarkoden samma områdesbehörighet som den kod som användes för att programmera den. För mer information se "Tillval på en användare" på sid. 20

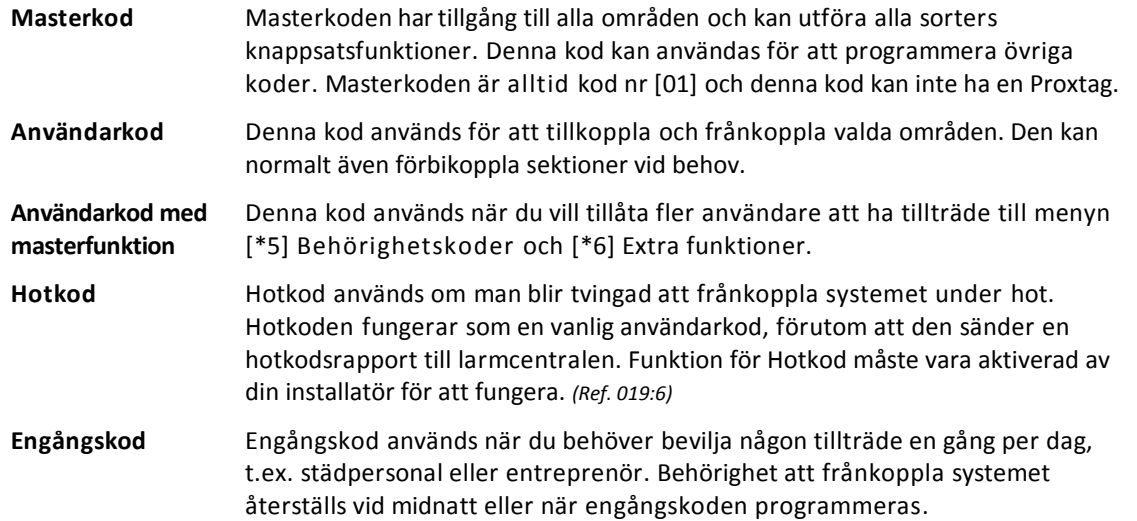

### $10.2$ **Översikt av behörigheter**

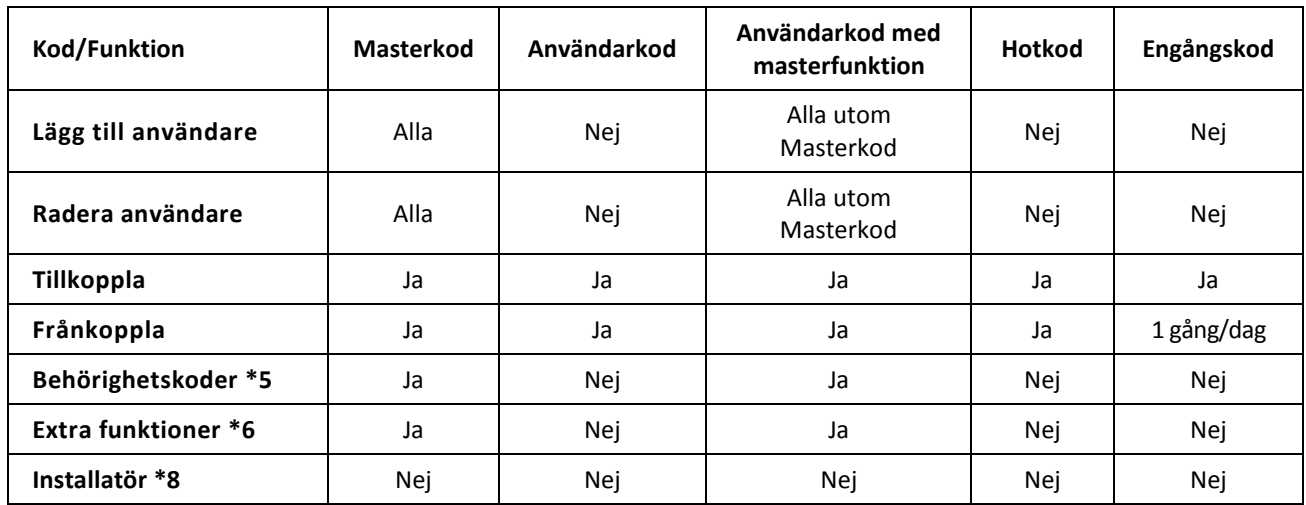

*Skapa en hotkod, engångskod och användarkod med masterfunktion, se "Tillval på en användare" sid. 20.*

#### 10.3 **Menyn för att hantera användare**

Alla användare hanteras i menyn [\*][5] Behörighetskoder. Gör enligt följande för att öppna menyn:

1 Tryck [\*][5]

ELLER

- Tryck [\*] och använd pilarna < > för att stega till **Behörighetskoder** och tryck [\*].
- 2 Ange [Masterkod] eller användarkod med masterfunktion.
- 3 Ange ett [2-siffrigt användarnummer] eller bläddra genom listan över användare och tryck [\*]
- 4 För att gå tillbaka till driftläget trycker du [#].

#### 10.4 **Lägga till, ändra eller ta bort koder**

Varje kod tilldelas ett unikt användarnummer. Koder kan inte dupliceras.

## **10.4.1 Lägga till eller ändra koder**

- 1 När du är inne på aktuell användare, tryck [\*] på valet **Kod** eller tryck [1].
- 2 Ange en ny kod. När du har angett en ny kod återgår du automatiskt till föregående meny.

Om en dubblettkod anges kommer en felsignal att ljuda.

3 För att gå tillbaka till driftläget trycker du [#].

### **10.4.2 Ta bort en kod**

Observera att eventuell proxtag också tas bort vid radering av användarens kod.

- 1 När du är inne på aktuell användare, tryck [\*] på valet **Kod** eller tryck [1].
- 2 När koden som skall raderas visas i displayen trycker du [\*]. Koden raderas och du återgår samtidigt automatiskt till föregående meny.
- 3 För att gå tillbaka till driftläget trycker du [#].

#### 10.5 **Lägg till eller radera en proxtag**

När man lägger till en proxtag bekräftar systemet om proxtagen accepteras eller om den redan är inlärd.

### **10.5.1 Hur man lägger till en proxtag**

- 1 När du är inne på aktuell användare, tryck [\*] på valet **Proxtag** eller tryck [2].
- 2 Om ingen proxtag är inlärd för denna användare blir du ombedd att hålla upp proxtagen mot proxläsaren (se symbolen  $\circledcirc$  på knappsatsluckan).
- 3 Om proxtagen accepterades bekräftas detta i displayen. Du återgår samtidigt automatiskt till föregående meny.
- 4 För att gå tillbaka till driftläget trycker du [#].

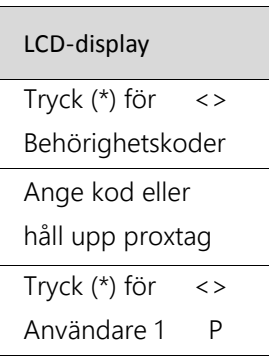

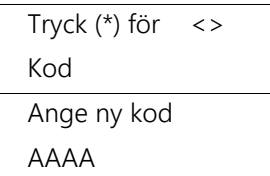

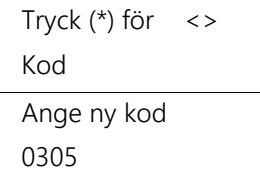

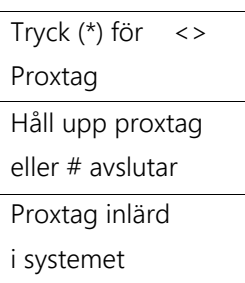

## **10.5.2 Hur** man raderar en proxtag

- 1 När du är inne på aktuell användare, tryck [\*] på valet **Proxtag** eller tryck [2].
- 2 Om vald användare har en inprogrammerad proxtag får du frågan om du vill radera proxtagen.
- 3 Tryck [\*] för att radera proxtagen. När proxtagen raderas återgår du samtidigt automatiskt till föregående meny.

#### 10.6 **Namnge en användare**

Man lägger till och redigerar namn/text på användaren genom att använda knappsatsens siffertangenter. Varje siffra motsvarar ett antal bokstäver och en siffra. Figur 1 visar bokstäverna och den siffra som motsvarar varje tangent. Första trycket på vald tangent visar den första bokstaven. Det andra trycket visar den andra bokstaven, osv. När du redigerar en text kan du öppna funktionsmenyn för texter genom att trycka [\*]. I denna meny finns följande alternativ: Välj ord (från ett ordbibliotek), infoga ASCII-tecken, Ändra skiftläge, Radera åt höger och Radera display.

### **Figur 1. Översikt av tillgängliga tecken**

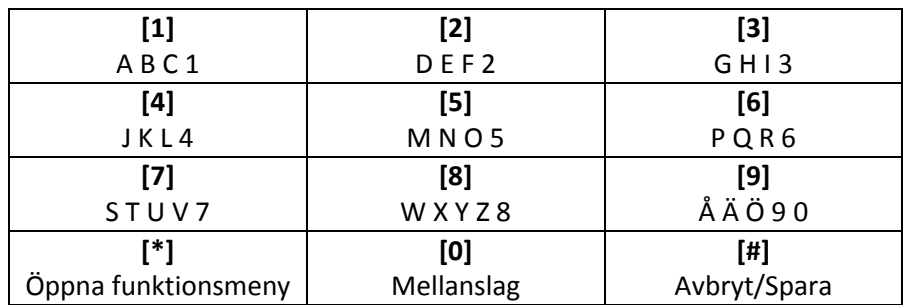

### **10.6.1 Redigera namn/text**

- 1 När du är inne på en användare, tryck [\*] på valet **Användarnamn** eller tryck [3].
- 2 Nuvarande namn/text för användare visas.
- Använd pilarna < > om du vill flytta markören.
- Tryck på siffertangent som motsvarar önskad bokstav enligt figur 1 ovan.
- När önskad bokstav/siffra visas, fortsätt med nästa bokstav direkt så flyttar sig markören automatiskt eller använd pilarna < > för att gå vidare till nästa position.
- 3 När du är klar, tryck [#] så sparas texten. Du återgår samtidigt automatiskt till föregående meny.

#### 10.7 **Välja områden till en användare**

Varje användare kan ges behörighet till enskilda områden eller till alla områden. För mer information, se Hantera områden sid. 25

- 1 När du är inne på en användare, tryck [\*] på valet **Områdesval** eller tryck [4].
- 2 Tryck [\*] för att växla mellan Ja eller Nej på varje område.
- 3 När du är klar, tryck [#] för att spara och återgå till föregående meny.

Tryck  $(*)$  för  $\le$ Användarnamn

Lägg till namn Användare 2

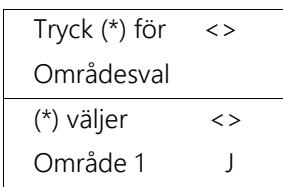

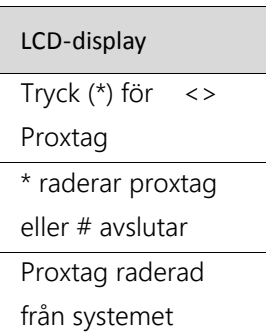

#### 10.8 **Tillval för en användare**

Varje användare kan tilldelas tillval enligt listan nedan. Det är även i denna meny som hotkod, engångskod och användarkod med masterfunktion skapas. *För mer info se "Olika typer av behörighetskoder" sid 17.*

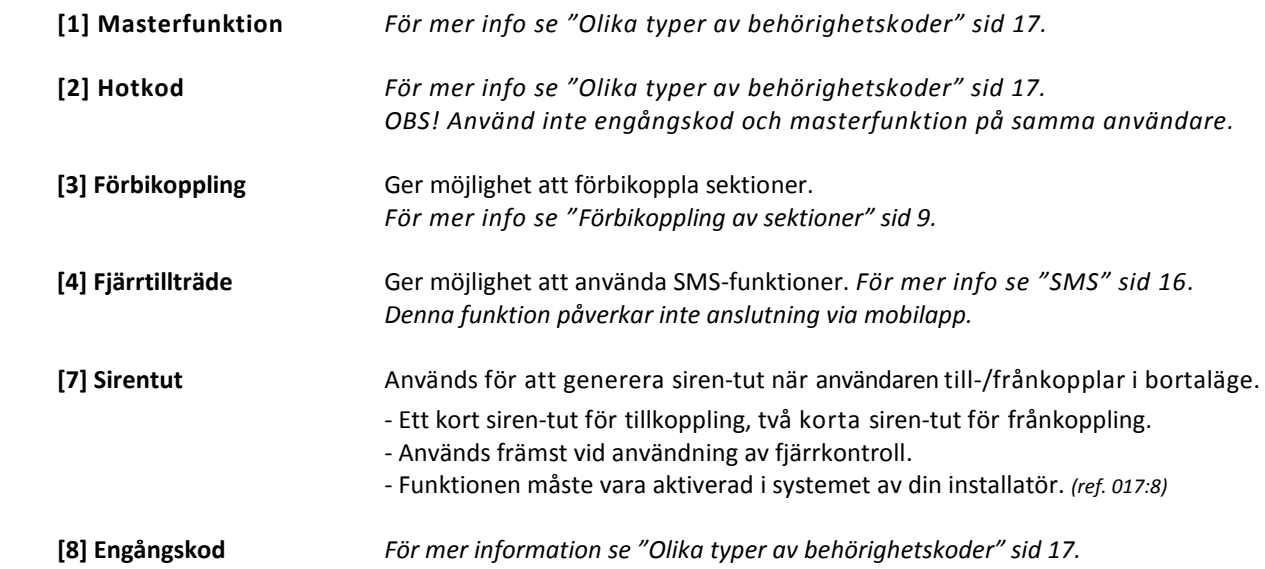

### 10.8.1 Ändra tillval för en användare

- 1 När du är inne på en användare, tryck [\*] på valet **Tillval** eller tryck [5].
- 2 Använd pilarna < > för att bläddra och tryck [\*] för att växla mellan **J**a eller **N**ej på aktuell funktion.
- 3 När du är klar, tryck [#] för att spara och återgå till föregående meny.

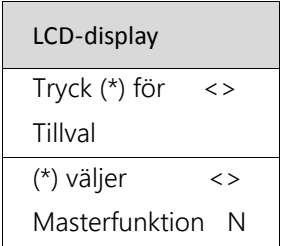

# **11 Extra funktioner**

Menyn [\*][6] Extra funktioner är tillgänglig för dig med masterkod eller användarkod med masterfunktion. **Obs:** Denna meny kan endast öppnas när systemet är frånkopplat.

I menyn Extra funktioner finns följande menyval:

- Händelseminne
- Tid och datum
- Medge uppdatering
- Automatisk Till/Från (in-/urkopplas)
- Automatisk tillslagstid
- SMS-programmering
- Öppna installatörsläge/ DLS
- Starta fjärrservice

#### **Öppna menyn Extra funktioner** LCD-display 11.1

- 1 Tryck [\*][6] ELLER
- tryck [\*] och använd pilarna < > för att stega till **Extra funktioner** och tryck [\*].
- 2 Ange [Masterkod] eller användarkod med masterfunktion.
- 3 För att gå tillbaka till driftläget trycker du [#].

#### $11.2$ **Händelseminnet**

Händelseminnet visar en lista över händelser i ditt system.

### **11.2.1 Visa händelseminnet**

- 1 I menyn Extra funktioner, använd pilarna < > för att stega till **Händelseminne** och tryck [\*].
- 2 Tryck på pilarna < > för att bläddra igenom händelseminnet. Stega åt höger för att se händelser bakåt i tiden. Använd [\*] för att växla mellan tidstämpel och händelsebeskrivning.
- 3 När du är klar tryck [#] för att återgå till föregående meny.

#### 11.3 **Hur man ställer in tid och datum**

- 1 I menyn Extra funktioner, använd pilarna < > för att stega till **Tid och Datum**  och tryck [\*] eller tryck [01].
- 2 Använd siffertangenterna för att ställa in tid och datum.
- 3 Tryck [#] för att avsluta menyn Extra funktioner och återgå till driftläget.

### 11.4 **Medge uppdatering**

Din installatör kan vid behov uppdatera systemet med ny version av mjukvara (firmware uppdatering). Uppdateringen kan ske över internet om systemet har IP-larmsändare ansluten. Om ny uppdatering har laddats ner till ditt system så visas ett meddelande i displayen och den långa LED-listen under displayen blinkar blått. Innan uppdateringen verkligen installeras måste du som användare först medge att uppdateringen får installeras. Detta görs med ett kommando i menyn Extra funktioner. Vid behov informerar din installatör dig hur du går tillväga.

- Sen frånkoppling (in-/urkopplas)
- Tid försen frånkoppling
- Ljuskontroll
- Kontrastkontroll
- Summerkontroll
- Systemtest
- Gångtest (in-/urkopplas)

Tryck (\*) för <> Extra funktioner

Ange kod eller håll upp proxtag

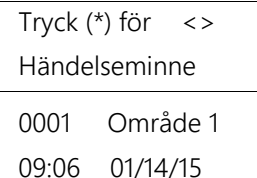

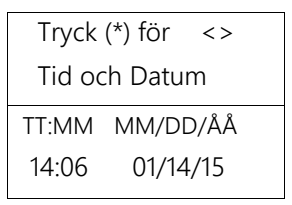

### 11.5 **Automatisk tillkoppling/frånkoppling**

Systemet kan konfigureras till automatisk tillkoppling vid en viss tid, varje dag i veckan. Om en tid inte är konfigurerad för en veckodag kommer systemet inte att tillkopplas automatiskt den dagen.

OBS! Tider för automatisk frånkoppling kan endast programmeras av installatör. *(ref.151:002)*

### **11.5.1 In-/urkoppla funktionen**

- 1 I menyn Extra funktioner, använd pilarna < > för att stega till **Auto. Till/från** och tryck [\*] eller tryck [02].
- 2 Tryck [#] för att avsluta menyn Extra funktioner och återgå till driftläget.

## **11.5.2 Inställning av Tid för automatisk tillkoppling**

- 1 I menyn **Extra funktioner**, använd pilarna < > för att stega till **Auto. tillslagtid**  och tryck [\*] eller tryck [03].
- 2 Bläddra mellan veckodagar och tryck [\*] för att ställa in tid för vald dag.
- 3 Ställ tid för automatisk tillkoppling med timmar och minuter. Efter att du angett den fjärde siffran återgår skärmen till föregående meny för val av veckodag. Genom att ange "9999" som tid, urkopplas funktionen för aktuell veckodag.
- 4 Fortsätt att ställa in tid för de önskade veckodagarna.
- 5 När du är klar tryck [#] för att spara och återgå till föregående meny.

#### 11.6 **SMS-programmering**

Om systemet har en IP-larmsändare ansluten med 3G/2G funktion, utrustad med SIMkort för SMS-trafik, kan upp till 8 mobilnummer för larm och styrning programmeras i denna meny. OBS! För att kunna styra larmet måste mobilnr anges med landskod (46).

- Använd pilarna < > för att flytta markören.
- Radera ett mobilnummer genom att placera markören längst till vänster och tryck [\*][666666666666666][#]. Radera en siffra - tryck [\*][6][\*].
- 1 I menyn Extra funktioner, använd pilarna < > för att stega till **SMS Program** och tryck [\*].
- 2 Bläddra med pilarna < > till det mobilnr du vill lägga till/ändra och tryck [\*].
- 3 Ange ett mobilnummer. Börja med E (\*5\*) som motsvarar (+) och fortsätt sedan med 46 och sedan mobilnr utan första nollan. Exempel - tryck: [\*][5][\*][46][701234567][#].
- 4 Tryck [#][#] för att avsluta menyn Extra funktioner och återgå till driftläget.

### 11.7 **Öppna för installatör/DLS fjärrprogrammering**

Systemet kan driftövervakas och fjärrprogrammeras vid behov av förändringar enligt avtal med din installatör. Beroende på systemets inställning behöver du eventuellt tillåta åtkomst till ditt system vid varje tillfälle. Vid behov informerar din installatör dig hur du går tillväga.

#### 11.8 **Starta fjärrservice**

Med hjälp av denna funktion startar du som användare själv anslutningen till installatörens fjärrservicedator. **OBS!** Denna funktion används endast efter instruktion från din installatör

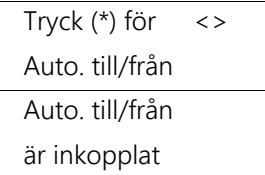

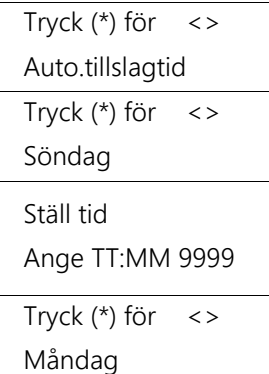

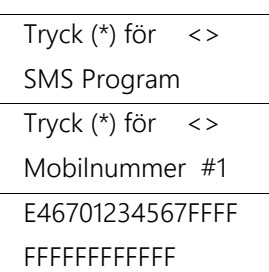

#### 11.9 **Sen frånkoppling**

Funktionen *Sen frånkoppling* gör att du kan få ett meddelande om att larmsystemet inte frånkopplats innan en förväntad tid för dagen.

Funktionen kan användas på både företag och i privata hem *(t.ex. för att se om barnen har kommit hem från skolan).* Exempel på företaget: Om du vill få besked om att personal inte är på plats i tid inför öppning av företaget kl. 09.00 kan du ställa in den programmerbara tiden till kl. 08:30 (eller annan tid som gäller).

Om systemet inte är frånkopplat kl. 08:30 rapporteras detta till larmcentralen och/eller till SMS/mobilapp samt sparas i systemets händelseminne.

## **11.9.1 In-/urkoppla funktionen**

- 1 I menyn Extra funktioner, använd pilarna < > för att stega till **Sen frånkoppling**  och tryck [\*] eller tryck [09].
- 2 Tryck [\*] för att aktivera/ deaktivera funktionen *Sen frånkoppling*.
- 3 Tryck [#] för att avsluta menyn Extra funktioner och återgå till driftläget.

### **11.9.2 Ställa in tiden för Sen Frånkoppling**

- 1 I menyn Extra funktioner, använd pilarna < > för att stega till **Sen frånk. tid**  och tryck [\*] eller tryck [10].
- 2 Bläddra mellan veckodagar och tryck [\*] för att ställa in tid för vald dag.
- 3 Ställ tid för Sen frånkoppling med timmar och minuter. Efter att du angett den fjärde siffran återgår skärmen till föregående meny för val av veckodag. Genom att ange "9999" som tid, urkopplas funktionen för aktuell veckodag.
- 4 Fortsätt att ställa in tid för de önskade veckodagarna.
- 5 När du är klar tryck [#] för att spara och återgå till föregående meny.

# **Ändra displayens ljusstyrka och kontrast**

### **11.10.1 Ändra ljusstyrkan för knappsatsens display**

- 1 I menyn Extra funktioner, använd pilarna < > för att stega till **Ljuskontroll**  och tryck [\*] eller tryck [12].
- 2 Stega med pilarna < > till önskad ljusstyrka.
- 3 Tryck [#] för att spara och återgå till föregående meny.

## **11.10.2 Ändra kontrasten för knappsatsens display**

- 1 I menyn Extra funktioner, använd pilarna < > för att stega till **Kontrastkontroll** och tryck [\*] eller tryck [13].
- 2 Stega med pilarna < > till önskad kontrast.
- 3 Tryck [#] för att spara och återgå till föregående meny.

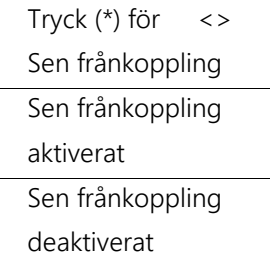

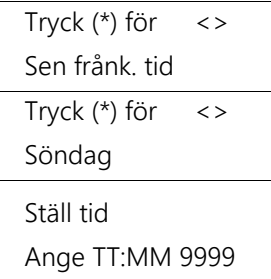

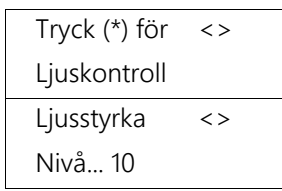

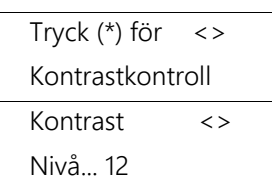

# **Ändra tonläge på knappsatsens summer**

- 1 I menyn Extra funktioner, använd pilarna < > för att stega till **Summerkontroll**  och tryck [\*] eller tryck [14].
- 2 Stega med pilarna < > till önskat tonläge på summern (nivå 0 = tyst summer).
- 3 Tryck [#] för att spara och återgå till föregående meny.

# 11.12 Systemtest med siren

För att försäkra dig om att systemet fungerar bör du testa ditt system varje vecka. Systemtest pågår under 2 sekunder och aktiverar alla anslutna sirener samt knappsatsers LED-indikeringar, display och summer. Systemet utför samtidigt en kommunikationstest till larmcentralen med rapport om systemtest.

### **11.12.1 Utföra systemtest [\*][6][Masterkod][04]**

- 1 Kontakta först larmcentralen och meddela att du skall utföra test på systemet.
- 2 I driftläge, tryck [\*][6] och [Masterkod] för att öppna menyn **Extra funktioner**.
- 3 Använd pilarna < > för att stega till **Systemtest** och tryck [\*] eller tryck [04]. Systemet aktiverar sirener och summer/dioder i knappsatser i två sekunder.
- 4 För att lämna menyn Extra funktioner och återgå till driftläge trycker du [#].
- 5 Kontakta återigen larmcentralen och kontrollera att larmkod för systemtest (SIA-kod = RX-0000) har kommit fram till larmcentralens mottagare.

## **Gångtest**

### **11.13.1 Utföra gångtest av systemet**

**VIKTIGT:** Under ett gångtest av systemet, aktivera inte:

- Brand-, nöd- eller överfallsknappar
- Brand- eller CO-detektorer

### **OBS! Aktivering av ovanstående larmfunktioner avslutar gångtestet och löser ut skarpt larm.**

Gångtest startas med kommando [\*][6][Masterkod][08] och gör det möjligt att testa alla systemets sektioner undantaget de som omnämns ovan. Öppna alla larmade dörrar/fönster och passera framför alla rörelsedetektorer. Knappsatsers indikeringar för Driftklar, Till och Fel blinkar under pågående test. Systemet aktiverar summer/dioder i anslutna knappsatsers i två sekunder när sektioner aktiveras. Rapport sänds till larmcentralen att ett gångtest har inletts. Sirenen är tyst under hela gångtestet. Alla sektioner som aktiveras sparas i **Larmminnet**.

**OBS!** Kontrollera resultatet av gångtesten i larmminnet med [\*][3] innan gångtestläget avslutas.

### **11.13.2 Starta och avsluta gångtest [\*][6][Masterkod][08]**

- 1 Kontakta först larmcentralen och meddela att du skall utföra test på systemet.
- 2 I driftläge, tryck [\*][6] och [Masterkod] för att öppna menyn **Extra funktioner**.
- 3 Använd pilarna < > för att stega till **Gångtest** och tryck [\*] eller tryck [08].
- 4 Aktivera varje sektion (larmade dörrar/fönster och detektorer) i tur och ordning. Vid aktivering ljuder knappsatser och visar namn/text för sektionen.
- 5 Efter att alla sektioner har aktiverats och du har kontrollerat resultatet i larmminnet med [\*][3], tryck [\*][6][Masterkod][08][#] för att avsluta gångtestet.
- 6 Kontakta återigen larmcentralen och kontrollera att larmkod för gångtest (SIA-kod = TS-000X/TE-000X) har kommit fram till larmcentralens mottagare.

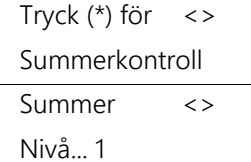

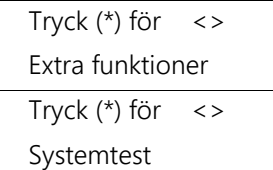

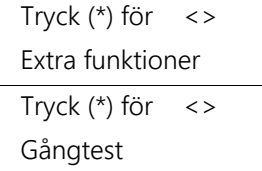

# **12 Hantera områden**

Ett område i systemet är en begränsad del som fungerar oberoende av övriga områden. Att dela upp ett system i flera områden kan vara till nytta om fastigheten delas av flera verksamheter eller om det finns utrymmen som ska larmas separat inom lokalen. Varje område kan ha sin egen knappsats, eller så kan en knappsats användas till alla områden.

Användarens behörighet till området styrs via områdesvalet på användarkoden. Masterkoden är alltid behörig till alla områden. Installatörens programmeringsläge (\*8) och användarens meny Extra funktioner (\*6) är tillgängligt oavsett vilket område knappsatsen befinner sig i.

### $12.1$ **Områdesknappsats eller global knappsats**

Trådbundna knappsatser kan antingen tillhöra ett specifikt område eller vara globala och tillhöra alla områden.

När knappsatsen tillhör ett område visar den områdesstatus och ger tillgång till funktioner och menyer gällande sitt specifika område. När knappsatsen är global visar den i normalläge en områdesöversikt där status visas för alla områden. Från en global knappsats kan du aktivt välja ett område med en siffertangent 1-8 och sedan utföra manöver på det aktuella området.

En områdesknappsats kan alltid lånas till ett annat område vid behov. Håll ner [#] under 2 sekunder för att växla till globalt läge och välj sedan område med siffertangenterna 1-8.

- **OBS!** Trådlösa knappsatser kan bara tillhöra ett specifikt område. De kan inte fungera som en global knappsats och kan inte visa områdesöversikt. Vid växling till globalt översiktsläge visas 8 streck och ingen mer information.

### **12.1.1 Funktionsknappar (F1-F5) kopplade till områden**

För att förenkla för dig som använder flera områden kan installatören konfigurera funktionsknappar som gör att du enkelt kan komma direkt till det område du vill styra. *(ref. 861:001-61)* Funktionsknappar kan även ha funktion för global till- och frånkoppling så att alla områden som användaren har behörighet för tillkopplas eller frånkopplas. *(ref. 861:001-14)*  Funktionen för global till- och frånkoppling kräver att användarkod anges.

### **12.1.2 Växla till ett annat område på knappsatsen**

Att växla mellan olika områden på knappsatsen kräver ingen behörighetskod. Dock kan det finnas funktioner i ett område som kräver en specifik områdesbehörighet.

I det globala översiktsläget visas status för varje område med en bokstav, se tabellen nedan.

### **Hur man växlar till det globala översiktsläget**

- 1 Håll ner [#] i ca 2 sekunder.
- 2 Du är nu i det globala översiktsläget som ger aktuell status på alla områden som finns i systemet.
- 3 Du kan nu välja område genom att trycka på en siffertangent 1 till 8.
- Om knappsatsen är inaktiv i mer än 20 sekunder, återgår den automatiskt till det område den normalt tillhör.

# LCD-display 1 2 3 4 5 6 7 8  $D E T T - - -$

### **12.1.3 Statusindikering på global knappsats**

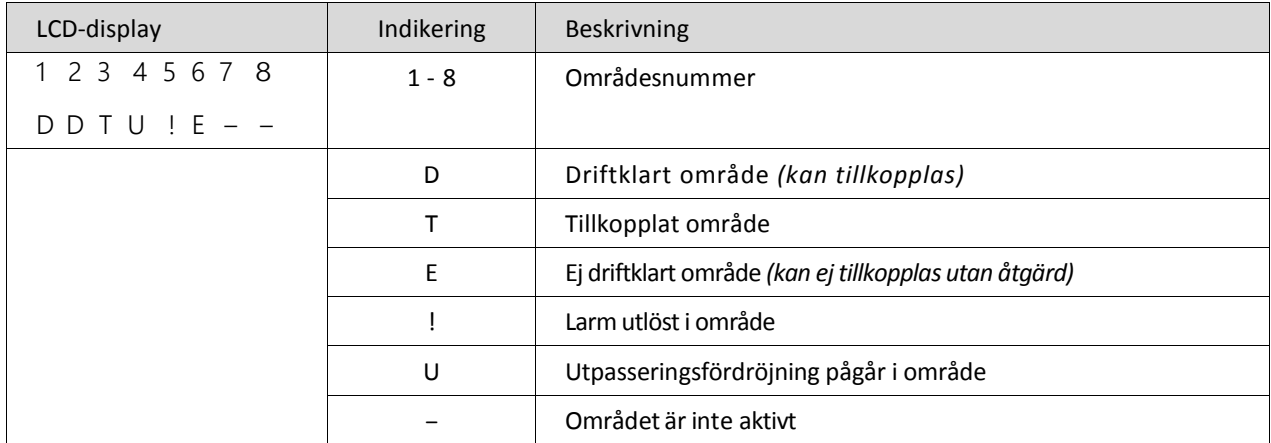

# **13 Ytterligare funktioner**

#### **Slå på/av Ding-Dong funktion** 13.1

Funktionen Ding-Dong kan användas för att få en ljudsignal från knappsatsen varje gång sektioner öppnas t.ex. entrédörr, altandörr, butiksingång, personalentré etc.

- Tryck [\*][4] för att slå på eller stänga av Ding-Dong funktion på aktuellt område.

Installatören konfigurerar vilka sektioner som har Ding-Dong funktion. *(ref. 002:XXX-3)* Som standard är Ding-Dong aktiverat på fördröjda- och direktlarmade sektioner.

### 13.2 **Styra utgångar**

Systemet har ett antal programmerbara utgångar som kan konfigureras av installatören. *(ref. 009:XXX)* Utgångar kan t.ex. användas för att styra belysning, värme, garageport etc. Upp till 4 utgångarna kan styras manuellt av dig som användare per område. En manuell utgång kan styras från knappsatsen eller en fjärrkontroll, via SMS eller mobilapp.

De manuella utgångarna kan även konfigureras att följa ett förinställt schema för automatisk aktivering och deaktivering vissa dagar och klockslag. Du som användare kan välja om den manuella utgången ska följa schemat men installatören måste konfigurera schemat i programmeringsläget. *(ref. 601)*

## **13.2.1 Styra manuell utgång**

- 1 Tryck [\*][7][X] *(X = utgångens nummer 1-4).* ELLER
- Tryck [\*] och bläddra med pilarna < > till **Utgångsstyrning** och tryck [\*]. Bläddra sedan med pilarna < > till önskad utgång 1-4 och tryck [\*].

### **13.2.2 Konfigurera manuell utgång att följa ett schema**

- 1 Tryck [\*][7][9][Användarkod]. ELLER tryck [\*][7] och bläddra med pilarna < > till **Följa schema** och tryck [\*] och ange sedan din användarkod.
- 2 Tryck på en siffertangent 1-4 motsvarande aktuell utgång för att växla mellan in-/urkoppla schema. Spara och avsluta genom att trycka [#]. ELLER bläddra med pilarna < > till aktuell utgång och tryck [\*] för att växla mellan in-/urkoppla schema. Spara och avsluta genom att trycka [#].

#### 13.3 **Tangentlås/Systemblockering**

Om för många ogiltiga användarkoder matas in, kan systemet konfigureras att automatiskt aktivera en blockering av knappsatser, fjärrkontroller, proxtaggar, mobilapp och SMS-kommandon under en viss tid. När någon knapp trycks in kommer en felsignal att ljuda. Funktioner för Brand, Nöd och Överfall är fortfarande aktiva.

**Obs:** Funktion och tid för tangentlås/systemblockering konfigureras av din installatör. *(ref. 012)*

#### 13.4 **Bildverifiering med kameradetektor**

Upp till 10 kameradetektorer kan användas i systemet. Med en kameradetektor skickas bilder till larmcentralen för att snabbt kunna verifiera larm och sätta in rätt åtgärd. Kostnad för väktarutryckning kan sänkas genom att använda kameradetektorer i systemet. För att skydda din integritet skickas bara bilder vid utlöst larm, larmcentralen kan inte begära eller se bilder från systemet om inte larmet har löst ut.

### 13.5 **A-larm (verifierat larm)**

Systemet har en funktion för att generera A-larm (verifierat larm) till larmcentralen när fler än en sektion löser ut larm inom 60 minuter. Denna funktion finns för att larmcentralen ska kunna prioritera och sätta in rätt åtgärd. Om bara en sektion löser ut larm genereras ett B-larm (ej verifierat larm).

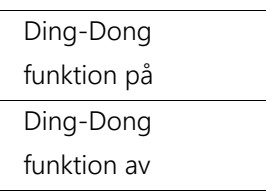

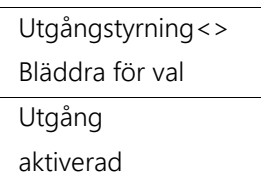

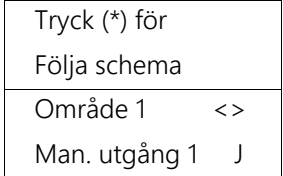

# **14 Felindikering och felsökning**

Centralapparaten övervakar kontinuerligt sin egen driftstatus samt alla sektioner, enheter och moduler. Alla fel förutom nätfel rapporteras utan fördröjning till larmcentral. Felindikeringen återställs automatiskt när felet har åtgärdats. När systemet upptäcker ett fel tänds felindikeringen och knappsatsen avger en summerton en gång var 10:e sekund.

- Tryck [#] för att tysta felsummern.
- 1 Avläs fel genom att trycka [\*][2].

ELLER tryck [\*] och bläddra med pilarna < > till **Fel i systemet** och tryck [\*].

2 När felet visas i LCD-displayen trycker du [\*] för att se nivå 2 och sedan återigen [\*] för att se nivå 3 (på feltyper som har ytterligare specifikation). Backa i felnivåerna med [#] och avsluta genom att trycka [#] [#] [#].

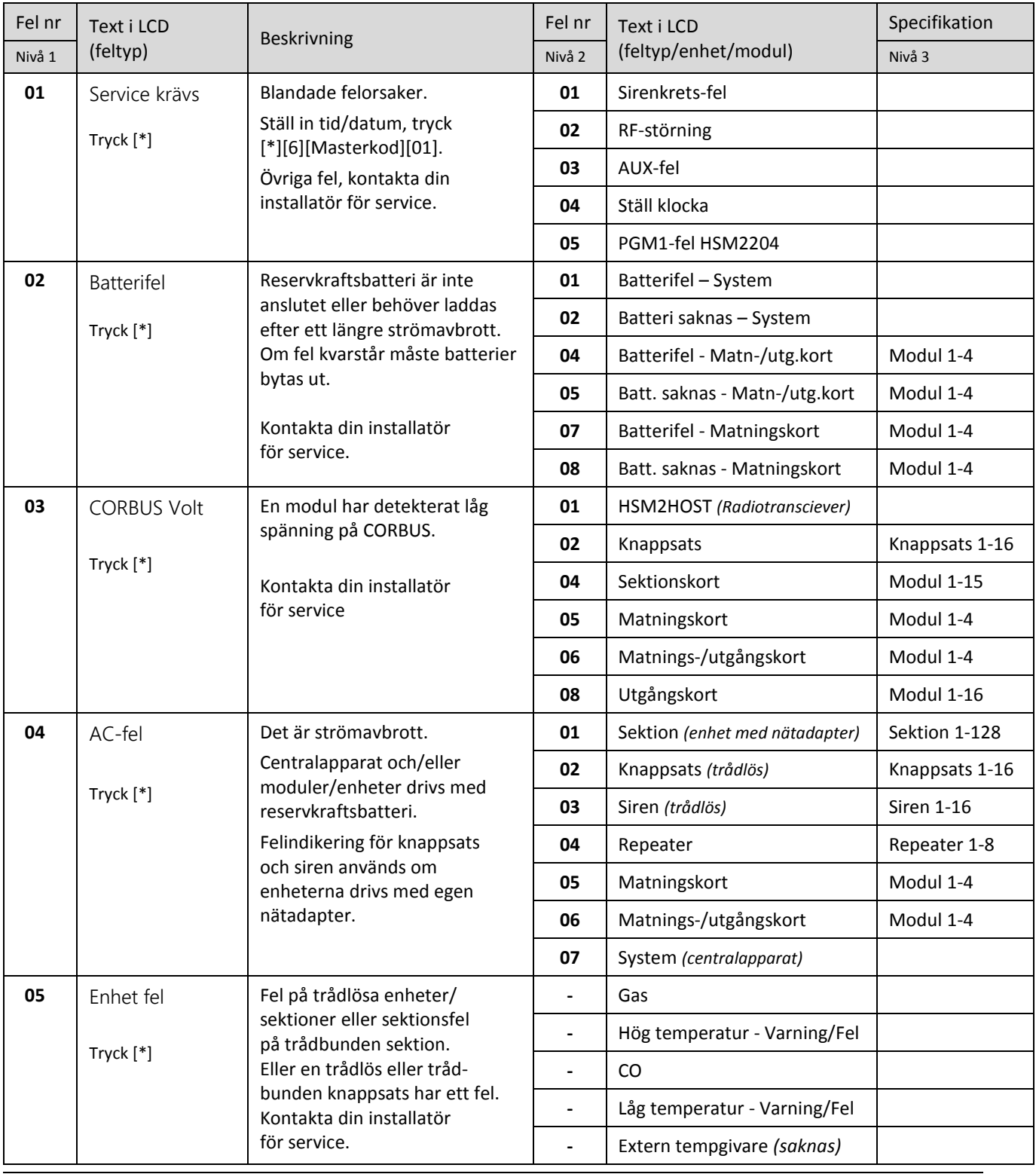

## - Kapitel 14 Felindikering och felsökning -

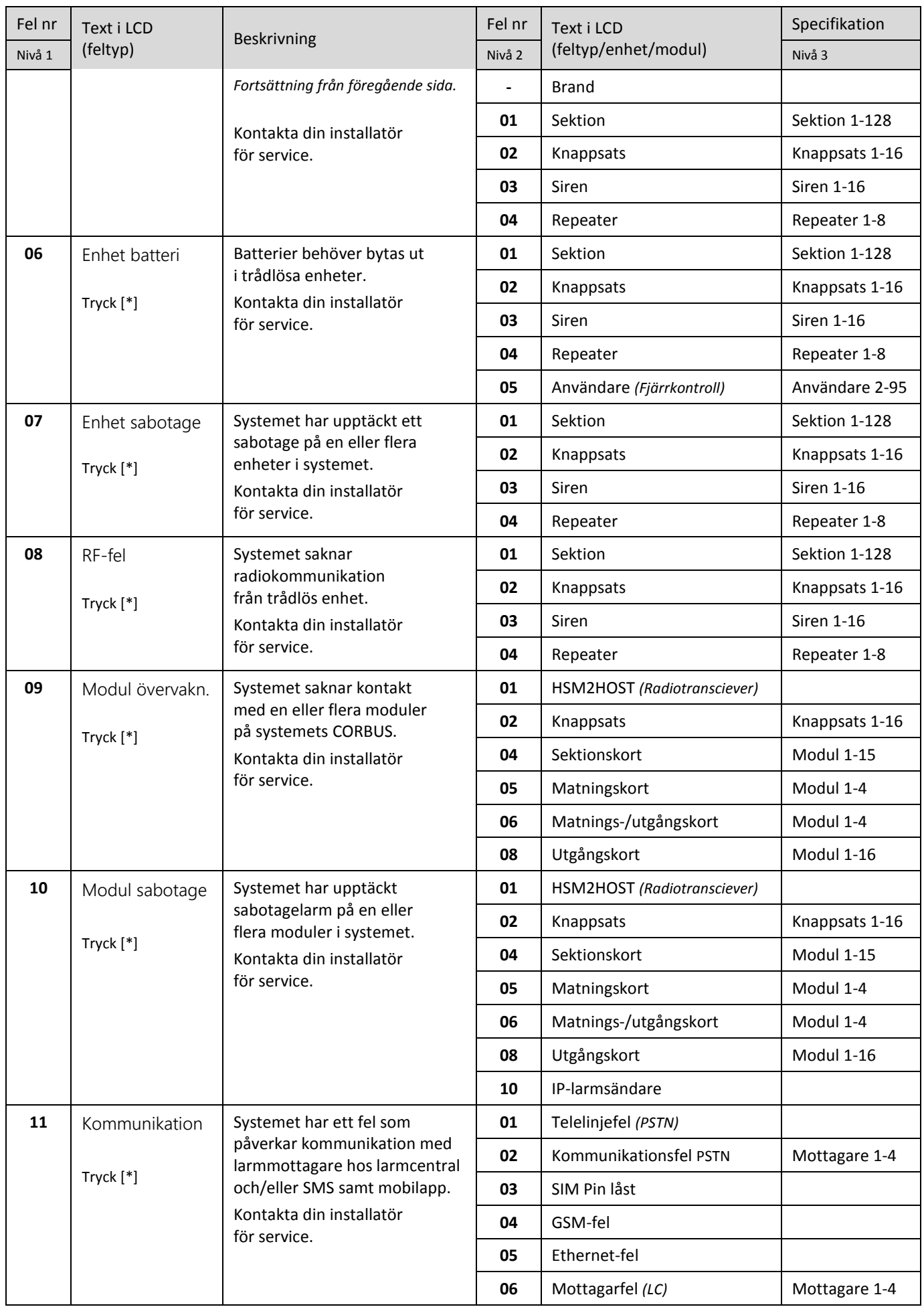

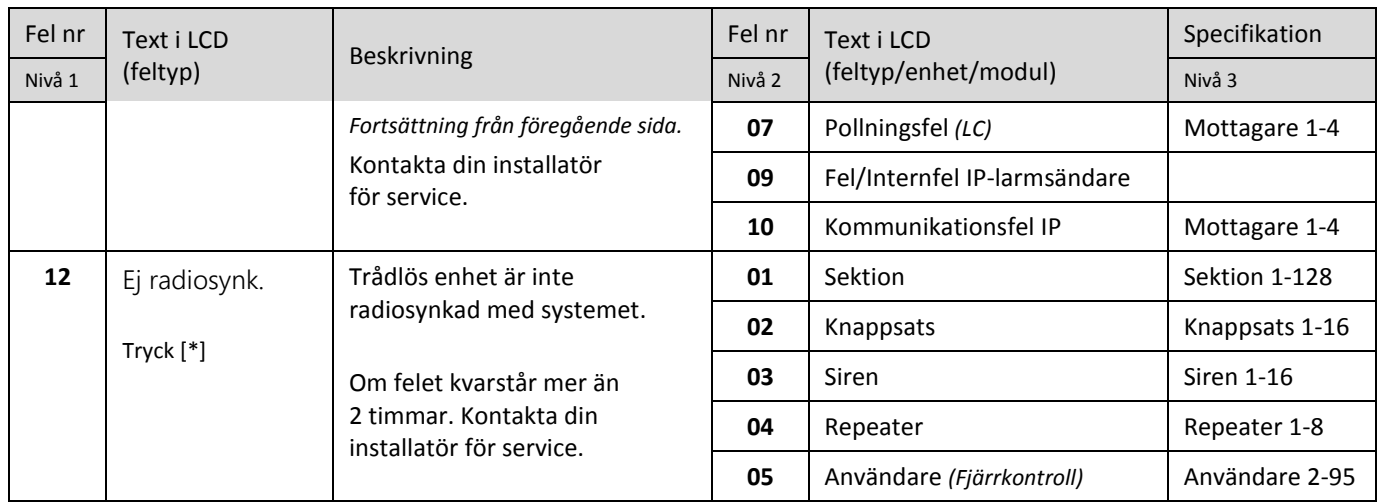

# **15 Säkerhetsanvisningar**

Detta system skall endast installeras av servicepersonal (servicepersonal definieras som en person med lämplig utbildning och erfarenhet som behövs för att kunna känna igen risker som denna person kan utsättas för medan den utför en uppgift och som kan ta åtgärder för att minimera riskerna för denna person eller andra personer). Utrustningen skall installeras i icke farliga utrymmen, endast inomhus om inget annat anges på produktspecifikationen.

**VARNING!** Vid användning av utrustning som är ansluten till elnätet och/eller till telenätet, finns det grundläggande säkerhetsinstruktioner som alltid ska följas. För att minska risken för brand, elektriska stötar och/eller personskador ska du beakta följande:

- Försök inte att själv utföra service på enheter. Att öppna skyddshöljen kan utsätta dig för farlig spänning eller andra risker. All service ska utföras av behörig servicepersonal. Öppna aldrig enheten själv.
- Använd endast godkända tillbehör tillsammans med den här utrustningen.
- Spill inte vätskor på centralapparatens metallkapsling eller andra delar av utrustningen.
- Rör inte utrustningen och dess anslutna kablar under åskväder, det kan finnas risk för elektriska stötar.
- Rör aldrig vid oisolerade kablar eller kontakter om inte utrustningen först har frånkopplats från nätspänningen samt från telenätet!

Dessa säkerhetsanvisningar ska inte hindra dig från att kontakta din installatör, distributören och/eller tillverkaren för att erhålla ytterligare förtydliganden och/eller svar på dina frågor.

#### $15.1$ **Regelbundet underhåll**

Håll ditt larmsystem i optimal kondition genom att följa de instruktioner som ingår i denna handhavarinstruktion och/eller enligt märkningen på produkten. Vid normal användning kräver systemet ett minimum av underhåll.

### **15.1.1 Rengöring**

Rengör enheterna genom att torka av med lätt fuktad trasa. Använd inte slipmedel, thinner, lösningsmedel eller rengöringsmedel i sprayform som kan tränga in genom öppningar i systemet och orsaka skada, och/eller leda till fara.

### **15.1.2 Batterier**

- Batterier i trådlösa enheter skall bytas regelbundet. Även om varje enhet övervakas rekommenderas byte av batterier innan de beräknas ta slut. Drifttid varierar mellan 1 till 8 år beroende på typ av trådlös enhet.
- Reservkraftsbatterier som driver systemet vid strömavbrott bör bytas med ungefär 2 -3 års intervall.
- Kontakta din installatör för serviceavtal så funktion i säkerhetssystemet säkerställs.

### **15.1.3 Felsökning**

Om problem uppstår med systemet kommer ett felmeddelande visas. Vad felmeddelandet betyder kan avläsas från tabellen i avsnitt 14. De flesta typer av fel kräver att de åtgärdas av en installatör. Kontakta din installatör för service.

# **16 Referensblad**

Fyll i följande information för framtida referens. Förvara underlaget på ett säkert ställe.

#### $16.1$ **Systeminformation**

Markera vilka av knappsatsernas nödknappar som är inkopplade:

 $\Box$  BRAND  $\Box$  NÖD  $\Box$  ÖVERFALL

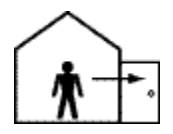

 Fördröjningstid för utpassering är \_\_\_\_\_\_\_\_ sekunder *(120 sekunder om inget värde har angivits ovan)*

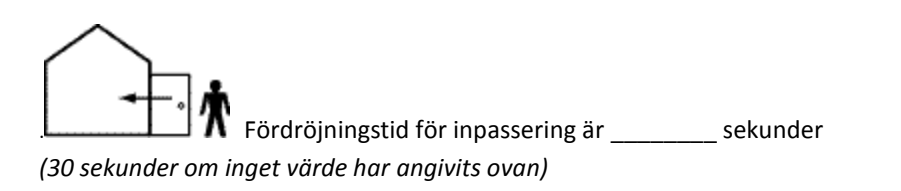

**Larmsystemets GSM-nummer:**\_\_\_\_\_\_\_\_\_\_\_\_\_\_\_\_\_\_\_\_\_\_\_\_\_\_\_\_\_\_\_\_\_\_\_\_\_\_\_ (för SMS-styrning)

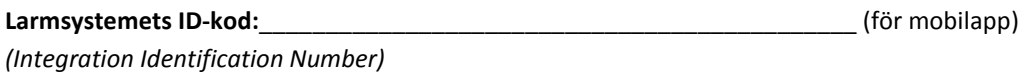

### $16.2$ **Kontaktinformation**

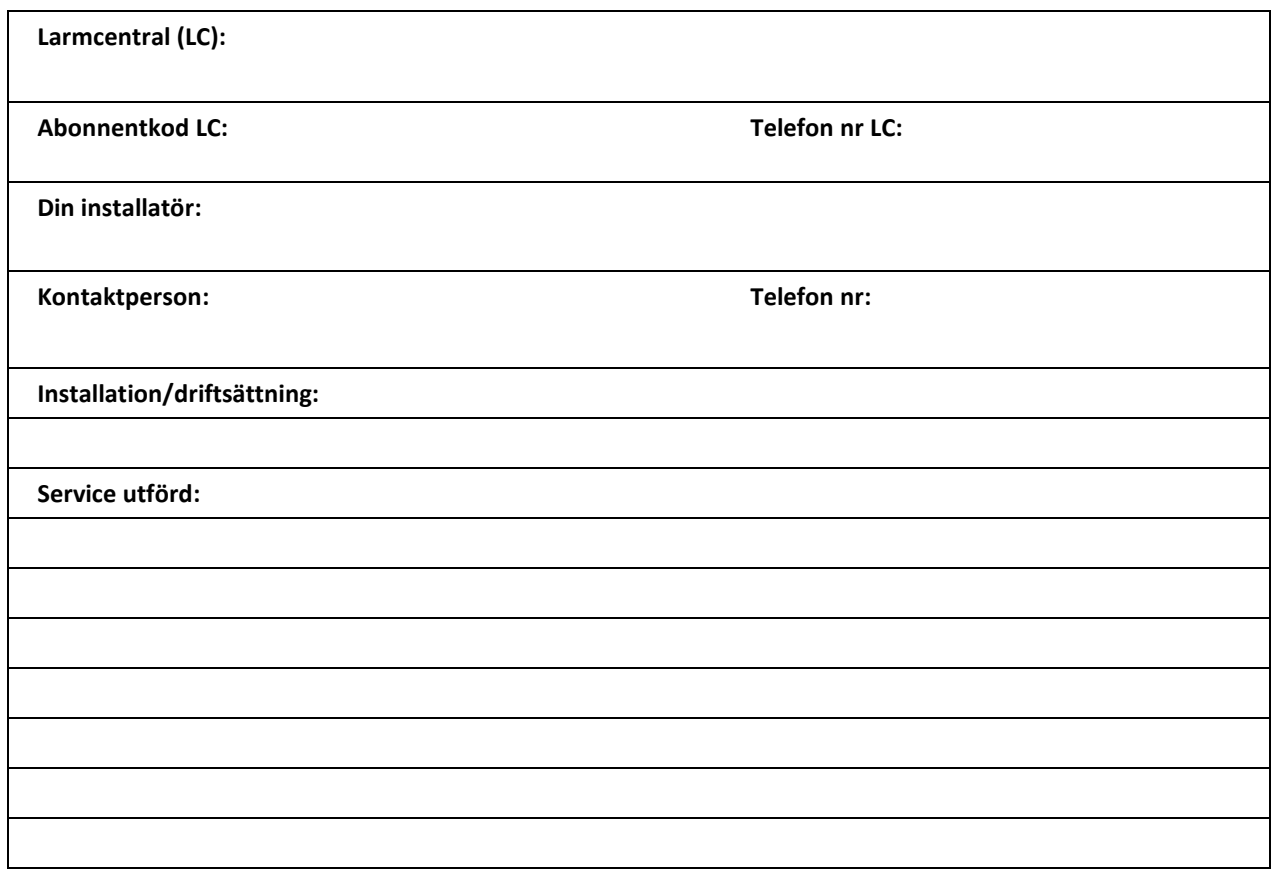

### Kod Användare Kod Användare

### **Behörighetskoder** (Position 1 är MASTERKOD) 16.3

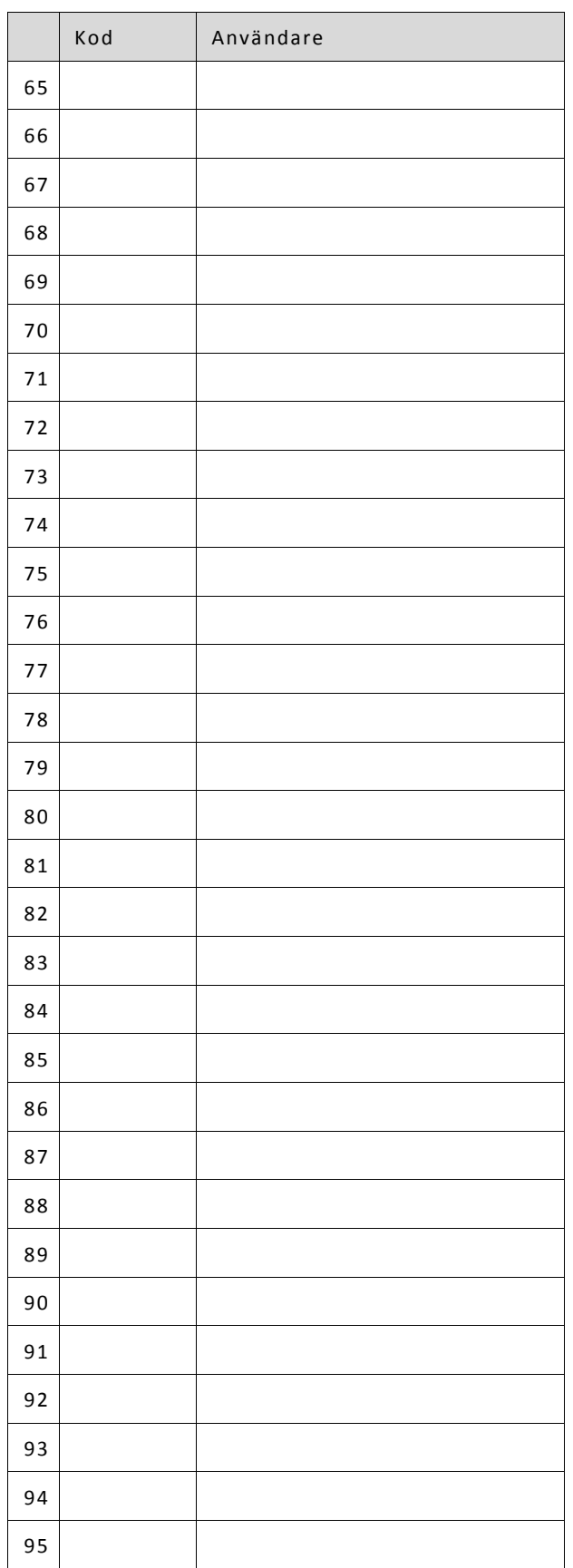

# Övrig information/anteckningar:

### $16.4$ **Sektionsförteckning**

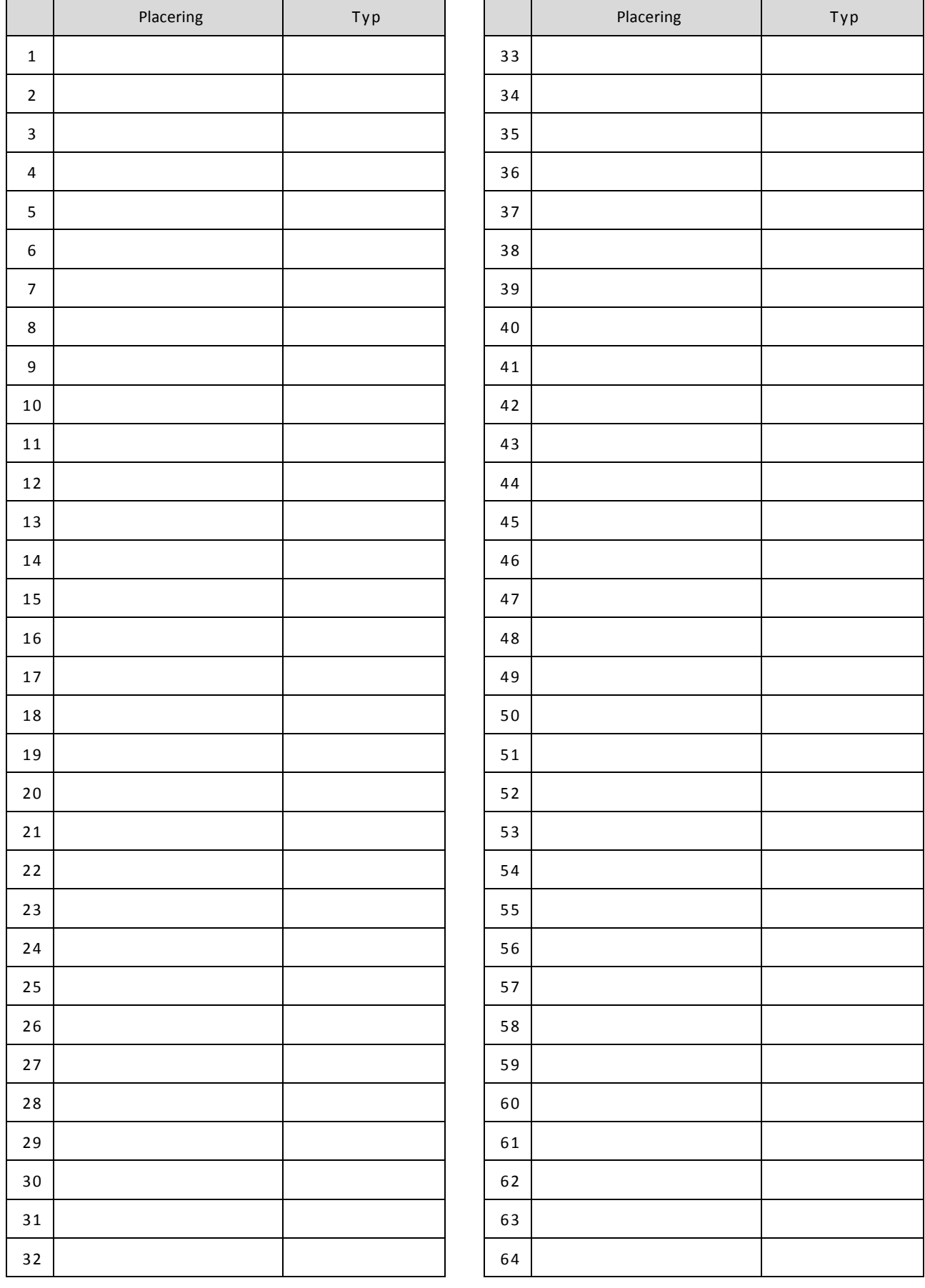

## - Kapitel 16 Referensblad -

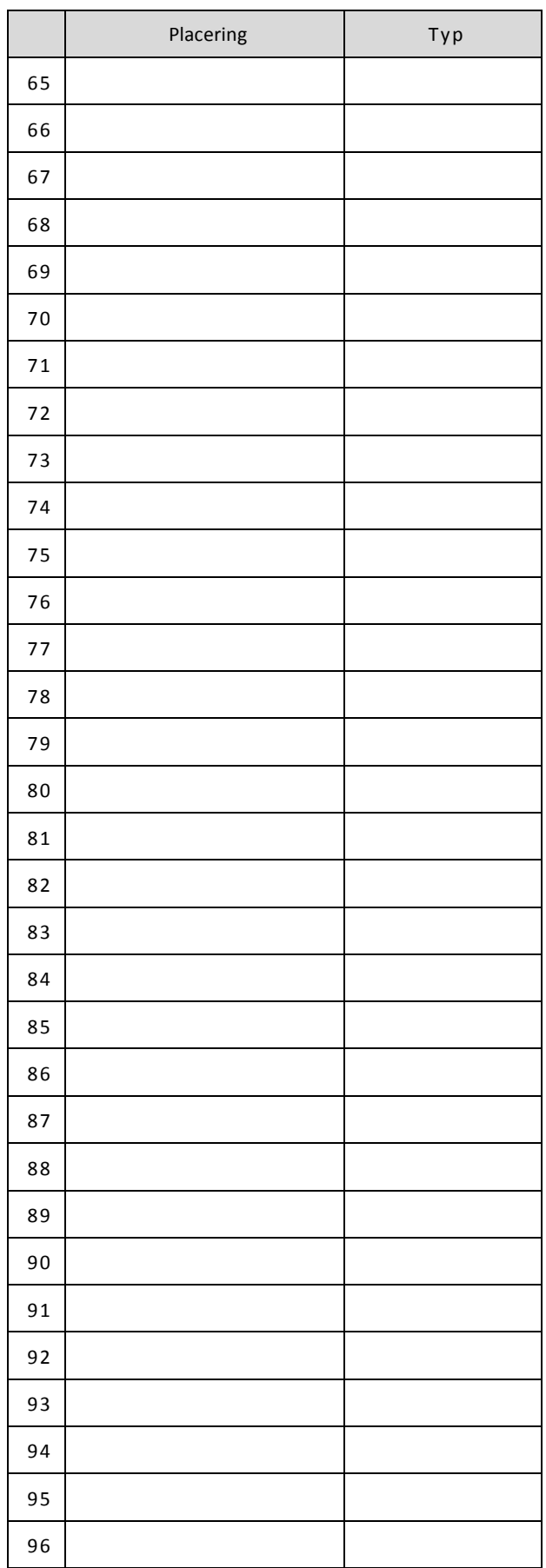

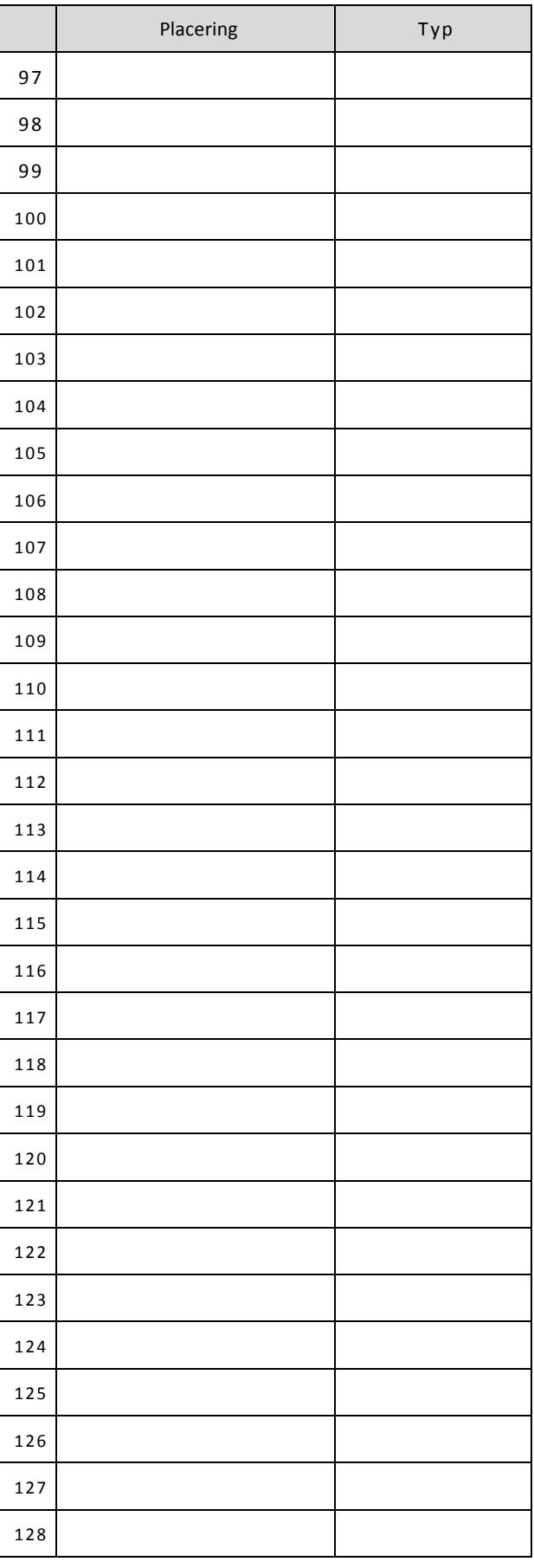

### **AVTAL**

### **VIKTIGT - LÄS NOGGRANT:**

DSC Software köpt med eller utan produkter och komponenter är upphovsrättsskyddad och köps under följande licensvillkor Detta licensavtal ("Avtal") är ett juridiskt avtal mellan Dig (företaget, enskild person eller företagsrepresentant som förvärvat Programvaran och tillhörande hårdvara) och Digital Security Controls, en division av Tyco Safety Products Canada Ltd. ("DSC"), tillverkaren av integrerade säkerhetssystem och utvecklare av mjukvara och relaterade produkter eller komponenter ("HÅRDVARA") som du har köpt.

Om DSC programvaruprodukt ("PROGRAMVARUPRODUKT" eller " PROGRAMVARAN") är tänkt att åtföljas av hårdvara och inte åtföljs av ny hårdvara, får Du inte använda, kopiera eller installera P R O G R A M V A RU P RODUKT. Program var up rodukten omfattar mjuk vara och kan inkludera tillhörande media, tryckt material och "online eller elektronisk dokumentation.

All mjukvara som distribueras tillsammans med

PROGRAMVARUPRODUKT som är associerad med ett separat licensavtal licensieras till Er i enlighet med villkoren i det licensaytalet

Genom att installera, kopiera, nedladda, lagra, eller på annat sätt använda PROGRAMVARUPRODUKT, accepterar Du att vara bunden av villkoren i detta Avtal, även om detta Avtal anses vara en ändring av tidigare överenskommelse eller ett avtal. Om Du inte samtycker<br>till villkoren i detta Avtal, vill DSC inte licensiera programvaran till Er och du har ingen rätt att använda den.

### **P R O G R A M VA R U L IC E N S**

Den programvaruprodukt är skyddad av upphovsrätten och internationella upphovsrättsliga fördrag, liksom andra immaterialrättsliga lagar och avtal. Programvaran licensieras till, men säljs  $int$  e till  $Fr$ 

1. BEVILJANDE AV LICENS - Denna licens ger Er följande rättigheter: (a) Installation och användning - För varje licens Ni förvärvar har du b ar a en kopia av PROGRAMVARUPRODUKT installerad. (b) Lagring/Nätverksdelning - PROGRAMVARAN får inte installeras, visas, köras, delas eller användas samtidigt på eller från olika datorer, inklusive en arbetsstation, terminal eller annan digital elektronisk enhet ("Enhet"). Med andra ord, om du har flera datorer måste du köpa en licens för varje arbetsstation där P R O G R A M V A R A N k om mer att användas.

(c) Säkerhetskopiering: Du får göra kopior av PROGRAMVARU-PRODUKT, men du kan bara ha en kopia per licens installerad vid varje given tidpunkt. Du får använda säkerhetskopierat exemplar enbart för arkivering. Förutom vad som uttryckligen anges i detta Avtal, får Du inte på annat sätt göra kopior av PROGRAMVARUPRODUKT, inklusive det tryckta material som

med följer PROGRAMVARAN.

### **2. BESKRIVNING AV ÖVRIGA RÄTTIGHETER OCH BEGRÄNSNINGAR**

(a) Begränsningar för dekompilering och demontering - Du får inte ändra, dekompilera eller ta isär PROGRAMVARUPRODUKT, förutom och endast i den utsträckning sådan aktivitet uttryckligen är tillåten enligt tillämplig lag trots denna begränsning. Du får inte göra några ändringar eller modifieringar av programvaran, utan skriftlig tillåtelse från en DSC tjänsteman. Du får inte ta bort några meddelanden, märken eller etiketter från programvaran. Du skall vidtaga rimliga åtgärder för att säkerställa efterlevnaden av villkoren i detta Avtal.

(b) Separation av komponenter - PROGRAMVARUPRODUKT licensieras som en enda produkt. Dess komponenter får inte separeras för användning på mer än en MASKINVARA. (c) Integrerad produkt - Om du har köpt denna mjukvara med<br>MASKINVARA, då har PROGRAMVARAN licensierats till HÅRDVARAN som en enda integrerad produkt. I det här fallet får PROGRAMVARUPRODUKT endast användas med HÅRDVARAN i enlighet med detta Avtal. (d) Uthyrning - Du får inte hyra ut, leasa eller låna ut PROGRAMVARUPRODUKT. Du får inte göra den tillgänglig för andra användare eller distribuera den via server eller we b b p l a t s.

(e) Överlåtelse - Du kan överföra alla dina rättigheter enligt detta Avtal endast som en del av en permanent försäljning eller överföring av maskinvara, förutsatt att du inte behåller några kopior, du överför hela PROGRAMVARUPRODUKT (inklusive alla komponenter, det media och tryckt material, eventuella uppgraderingar och detta Avtal) och under förutsättning att mottagaren accepterar villkoren i detta Avtal. Om mottege en van Frontischen ander eine produkte van de redeningen produkte in genemmen van der der meer van de också alla tidigare versioner av PROGRAMVARUPRODUKT. (f) Uppsägning - Utan att det påverkar andra rättigheter, kan DSC säga upp detta Avtal om du inte uppfyller villkoren i detta Avtal. I<br>sådana fall måste du förstöra alla kopior av

PROGRAMVARUPRODUKT och alla dess ingående delar. (g) Varumärken - Detta Avtal beviljar Er inte några rättigheter i samband med varumärken eller servicemärken av DSC eller dess leverantörer

**3. UPPHOVSRÄTT** - Alla materiella och immateriella rättigheter i och till PROGRAMVARUPRODUKT (inklusive men inte begränsat till bilder, fotografier och text införlivade med PROGRAMVARUPRODUKT), medföljande tryckt material och alla k o pior av PRO GRAM V A RU P RO D U K T, ägs av DSC eller dess leverantörer. Du får inte kopiera det tryckta material som medföljer P R O G R A M V A RU P R O D U K T. Alla materiella och immateriella rättigheter i och till det innehåll som kan nås genom användning av PROGRAMVARUPRODUKT är egendom av respektive innehålls ägare och kan vara skyddat av tillämplig upphovsrätt eller andra immateriella lagar och avtal. Detta Avtal ger Er inga rättigheter att använda sådant innehåll. Alla rättigheter som inte uttryckligen täcks av detta Avtal är reserverade av DSC och dess leverantörer.

4. EXPORTRESTRIKTIONER - Du samtycker till att inte exportera eller återexportera PROGRAMVARUPRODUKT till något land, person eller enhet som omfattas av kanadensiska exportrestriktioner.

**5. LAGSTIFTNING** - Detta licensavtal regleras av lagstiftningen i provinsen Ontario, Kanada.

**6. SKILJEDOM** - Alla tvister som uppstår i samband med detta avtal skall avgöras genom ett slutligt och bindande skilieförfarande i enlighet med lagen om skiljedom, och parterna är överens om att<br>vara bundna av skiljedomens beslut. Platsen för skiljeförfarandet skall vara Toronto, Kanada, och språket för skiljeförfarandet skall vara engelska.

### **7 . G A R A N T I**

(a) INGEN GARANTI - DSC ger PROGRAMVARUPRODUKT "I BEFINTLIGT SKICK" UTAN GARANTI. DSC GARANTERAR INTE ATT PROGRAMVARUPRODUKT UPPFYLLER DINA KRAV ELLER ATT ANVÄNDNINGEN AV PROGRAMVARUPRODUKT BLIR OAVBRUTEN ELLER F E L F RI .

(b) FÖRÄNDRINGAR I ANVÄNDARMILIÖ - DSC ansvarar inte för problem som orsakas av förändringar i driftskarakteristika av hårdvara eller för problem i samspelet av

PROGRAMVARUPRODUKTEN med icke-DSC-PROGRAMVARA eller ANDRA MASKINVARUPRODUKTER.

(c) ANSVARSBEGRÄNSNING, BEGRÄNSAD GARANTI OCH PÅFÖLJDER - I VARJE FALL, DÄR ANNAN FÖRFATTNING GER GARANTIER ELLER<br>VILLKOR SOM INTE ANGES I DETTA LICENSAVTAL, SKA DSC HELA ANSVAR ENLIGT NÅGON BESTÄMMELSE I DETTA LICENSAVTAL VARA BEGRÄNSAD TILL DEN STÖRRE AV DE BELOPP SOM FAKTISKT HAR BETALATS AV DIG I LICENSKOSTNAD AV PROGRAMVARUPRODUKTEN OCH FEM KANADENSISKA DOLLAR (CAD 5,00). EFTERSOM VISSA<br>JURISDIKTIONER INTE TILLÅTER UNDANTAG ELLER BEGRÄNSNING AV ANSVAR FÖR FÖLJDSKADOR ELLER OFÖRUTSEDDA SKADOR, KAN OVANSTÅENDE BEGRÄNSNING I VISSA FALL INTE GÄLLA DIG. (d) FRISKRIVNING - DENNA GARANTI INNEHÅLLER HELA GARANTIN OCH GÄLLER I STÄLLET FÖR ALLA OCH ALLA ANDRA GARANTIER, VARKEN UTTRYCKLIGA ELLER UNDERFÖRSTÅDDA (INKLUSIVE ALLA UN DER FÖRSTÅDDA GARANTIER OM SÄLIBARHET FILER LÄMPLIGHET FÖR ETT VISST SYFTE) OCH ALLA ANDRA SKYLDIGHETER ELLER SKULDER PÅ DEL AV DSC. DSC GER INGA ANDRA GARANTIER. DSC TILLÅTER INTE NÅGON ANNAN PERSON UNDER FÖRESPEGLINGEN ATT AGERA PÅ DESS VÄGNAR ATT ÄNDRA ELLER MODIFIERA DENNA GARANTI, ELLER ATT ÅTA SIG NÅGON ANNAN GARANTI ELLER ANSVAR FÖR DEN HÄR PROGRAMVARUPRODUKT.

(e) BE GRÄNSNING AV GARANTI - UNDER INGA OMSTÄNDIGHETER SKALL D SC HÅLLAS AN SVARIGA FÖR SÄRSKILDA, TILLFÄLLIGA ELLER INDIREKTA SKADOR VID BROTT MOT GARANTI, KONTRAKTSBROTT, VÅRDSLÖSHET, STRIKT ANSVAR ELLER ANNAN JURIDISK TERM. SÅDANA SKADOR O MEATTAR, MEN BE GRÄNSAS INTE TILL FÖRLUST AV VINST FÖRLUST AV PROGRAMV ARUPRODUKT ELLER TILLHÖRANDE UTRUSTNING, KOSTNADEN FÖR KAPITAL, KOSTNADER FÖR ERSÄTTNINGS-ELLER UTBYTESUTRUSTNING ELLER TJÄNSTER, ERSÄTTNING AV FÖRLORAD ARBETSTID, KRAV FRÅN TRE DJE PART, IN BEGRIPET KUNDER SAMT SKADA PÅ EGENDOM.

**VARNING:** DSC rekommenderar att hela systemet testas med jämna mellanrum. Trots frekvent kontroll, och beroende på, men inte begränsat till brottslig manipulation eller elektronisk störning, är det möjligt att denna PROGRAMVARUPRODUKT inte fungerar som förväntat.

Se alltid till att du får den senaste versionen av h and h a varinstruktionen. Det går att få uppdaterade versioner av den här handhavarinstruktionen genom att kontakta din **i n s t a l l a t ör .** 

# Distributör i Sverige är Teletec Connect AB

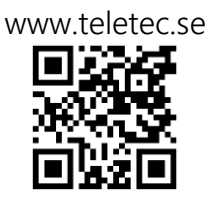

© 2014 Tyco Security Products och dess respektive företag. Med ensamrätt. www.dsc.com

De varumärken, logotyper och servicemärken som visas i detta dokument är registrerade i USA [eller andra länder]. Missbruk av varumärken är strängt förbjudet och Tyco Security Products kommer att aktivt hävda sina immateriella rättigheter såsom lagstiftning tillåter, med inbegripande av åtal när så behövs. Alla varumärken som inte ägs av Tyco Security Products tillhör respektive ägare och används med tillstånd eller så är användning tillåten enligt tillämplig lagstiftning. Produkterbjudanden och tekniska data förbehålles. De faktiska produkterna och kan skilja sig från bilderna. Inte alla produkter omfattar alla funktioner. Tillgängligheten varierar beroende på region, kontakta din installatör för mer information.

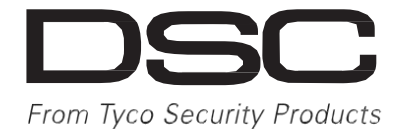